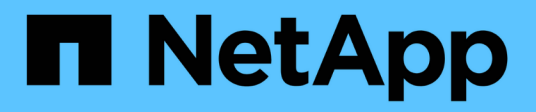

# **Services de postes de travail virtuels (VDS)**

NetApp Solutions

NetApp April 26, 2024

This PDF was generated from https://docs.netapp.com/fr-fr/netapp-solutions/vdivds/hcvdivds\_use\_cases.html on April 26, 2024. Always check docs.netapp.com for the latest.

# **Sommaire**

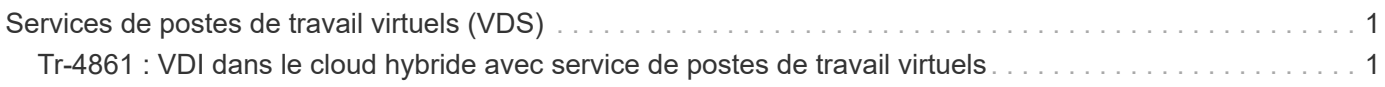

# <span id="page-2-0"></span>**Services de postes de travail virtuels (VDS)**

# <span id="page-2-1"></span>**Tr-4861 : VDI dans le cloud hybride avec service de postes de travail virtuels**

T echnologiques Suresh, NetApp

VDS (Virtual Desktop Service) NetApp orchestre les services RDS (Remote Desktop Services) dans les principaux clouds publics et privés. VDS prend en charge Windows Virtual Desktop (WVD) sur Microsoft Azure. VDS automatise de nombreuses tâches à effectuer après le déploiement de WVD ou RDS, notamment la configuration des partages de fichiers SMB (pour les profils d'utilisateurs, les données partagées et le disque dur domestique des utilisateurs), l'activation des fonctionnalités Windows, de l'installation des applications et des agents, du pare-feu et des règles, etc.

Les utilisateurs consomment VDS pour les postes de travail dédiés, les postes de travail partagés et les applications distantes. VDS fournit des événements utilisant des scripts pour automatiser la gestion des applications des bureaux et réduit le nombre d'images à gérer.

VDS fournit un portail de gestion unique pour la gestion des déploiements dans des environnements clouds publics et privés.

## **En valeur pour le client**

Avec l'explosion de 2020 000 employés, les exigences de continuité de l'activité ont changé. Les départements INFORMATIQUES sont confrontés à de nouveaux challenges qui doivent provisionner rapidement les postes de travail virtuels. Par conséquent, ils nécessitent une agilité du provisionnement, une gestion à distance et les avantages en termes de coût total de possession d'un cloud hybride qui simplifie le provisionnement des ressources sur site et dans le cloud. Ils ont besoin d'une solution de cloud hybride qui :

- Répond à la réalité de l'espace de travail post-COVID pour mettre en place des modèles de travail flexibles dotés de dynamiques mondiales
- Favorise le travail par équipe en simplifiant et en accélérant le déploiement d'environnements de travail pour tous les employés, des travailleurs chargés de tâches aux utilisateurs intensifs
- Mobilise vos équipes en fournissant des ressources VDI riches et sécurisées, quel que soit l'emplacement physique
- Simplifie le déploiement du cloud hybride
- Automatise et simplifie la gestion de la réduction des risques

## **Cas d'utilisation**

La VDI hybride avec NetApp VDS permet aux fournisseurs de services et aux administrateurs des postes de travail virtuels d'étendre facilement les ressources à d'autres environnements clouds sans affecter les utilisateurs. La présence de ressources sur site offre un meilleur contrôle des ressources et un large choix de solutions (calcul, GPU, stockage et réseau) pour répondre à la demande.

Cette solution s'applique aux cas d'utilisation suivants :

- Le cloud bursting permet aux postes de travail et aux applications distants de bénéficier de plus de demande croissante
- En réduisant le TCO des postes de travail et applications distants à longue durée d'exécution, et en les hébergeant sur site avec des ressources de processeurs graphiques et de stockage Flash
- Facilité de gestion des postes de travail et des applications distants dans les environnements clouds
- Bénéficiez de postes de travail et d'applications à distance en utilisant un modèle de logiciel en tant que service avec des ressources sur site

#### **Public visé**

La solution cible plusieurs groupes d'utilisateurs :

- Les architectes EUC/VDI qui souhaitent comprendre les exigences d'un VDS hybride
- Partenaires NetApp qui voudraient aider les clients en termes de besoins en termes d'applications et de postes de travail distants
- Clients NetApp HCI existants qui souhaitent répondre aux besoins des applications et des postes de travail à distance

#### **Présentation du service NetApp Virtual Desktop Service**

NetApp propose de nombreux services clouds, dont le provisionnement rapide du poste de travail virtuel avec des applications WVD ou distantes et l'intégration rapide à Azure NetApp Files.

Généralement, il faut plusieurs semaines pour provisionner et fournir des services de postes de travail distants aux clients. Outre le provisionnement, il peut être difficile de gérer les applications, les profils d'utilisateurs, les données partagées et les objets de stratégie de groupe pour appliquer les règles. Les règles de pare-feu peuvent augmenter la complexité et nécessiter des compétences et des outils séparés.

Avec le service Microsoft Azure Windows Virtual Desktop, Microsoft assure la maintenance des composants des services de poste de travail à distance. Ainsi, les clients peuvent se concentrer sur le provisionnement d'espaces de travail dans le cloud. Les clients doivent provisionner et gérer l'ensemble de la pile, ce qui nécessite des compétences particulières pour gérer leurs environnements VDI.

Avec NetApp VDS, les clients peuvent déployer rapidement des postes de travail virtuels sans se soucier de l'emplacement des composants de l'architecture tels que les courtiers, les passerelles, les agents, etc. Les clients qui ont besoin d'un contrôle total de leur environnement peuvent travailler avec une équipe de services professionnels pour atteindre leurs objectifs. Les clients consomment VDS en tant que service et peuvent ainsi se concentrer sur leurs principaux défis commerciaux.

NetApp VDS est une offre SaaS qui permet de gérer de manière centralisée de multiples déploiements dans des environnements AWS, Azure, GCP et clouds privés. Microsoft Windows Virtual Desktop est uniquement disponible sur Microsoft Azure. NetApp VDS orchestre les services Microsoft Remote Desktop Services dans d'autres environnements.

Microsoft propose plusieurs sessions sur Windows 10 exclusivement pour les environnements Windows Virtual Desktop sur Azure. L'authentification et l'identité sont gérées par la technologie de poste de travail virtuel ; WVD requiert la synchronisation d'Azure Active Directory (avec AD Connect) avec Active Directory et les VM de session joints à Active Directory. RDS requiert Active Directory pour l'identité et l'authentification des utilisateurs, ainsi que pour la jointure et la gestion du domaine de VM.

La figure suivante présente un exemple de topologie de déploiement.

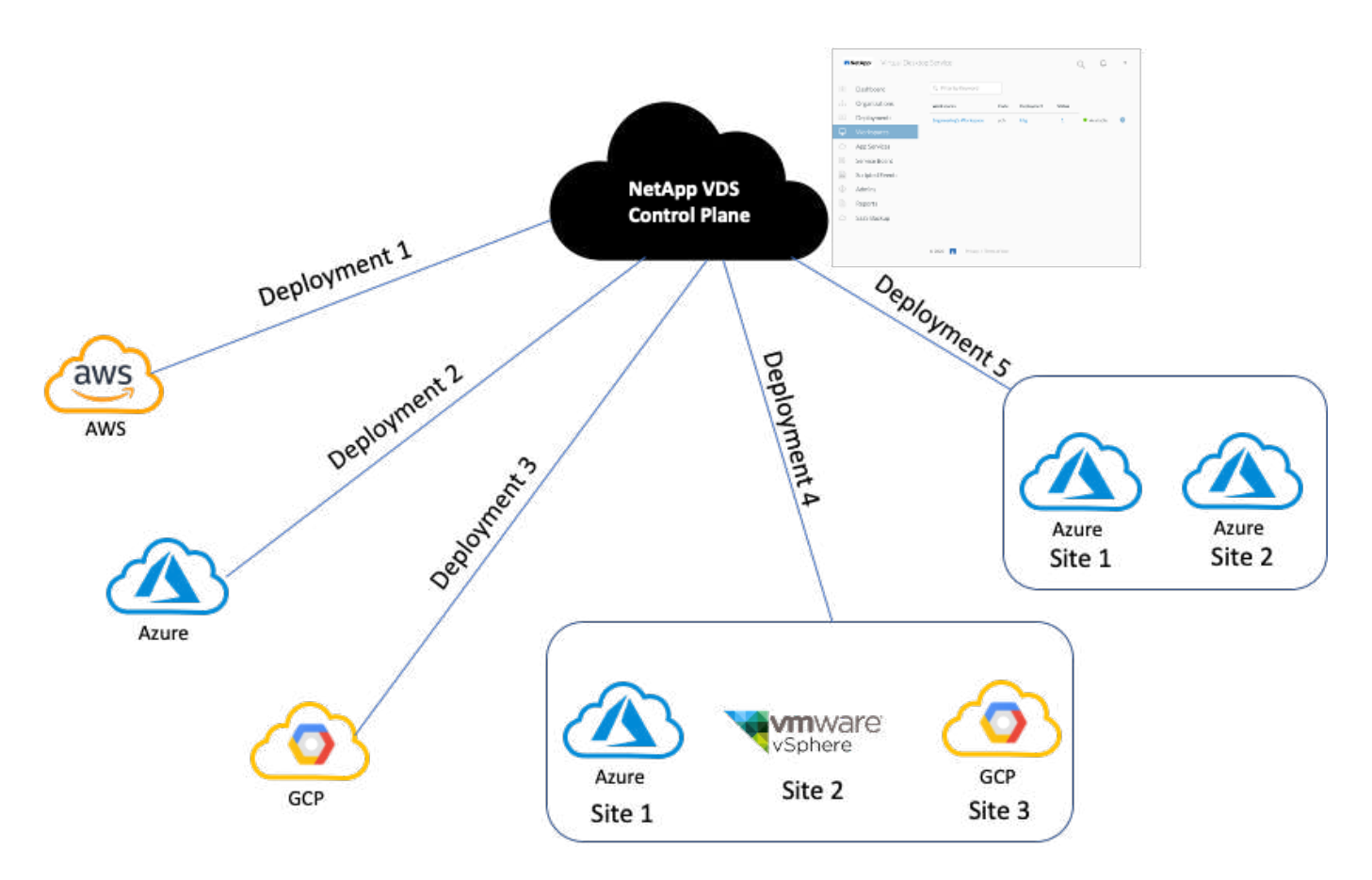

Chaque déploiement est associé à un domaine Active Directory et fournit aux clients un point d'entrée d'accès pour les espaces de travail et les applications. Un fournisseur de services ou une entreprise qui possède plusieurs domaines Active Directory a généralement plus de déploiements. Un seul domaine Active Directory qui couvre plusieurs régions a généralement un déploiement unique avec plusieurs sites.

Pour WVD dans Azure, Microsoft propose une plateforme à la demande consommée par les systèmes NetApp VDS. Pour les autres environnements, NetApp VDS orchestre le déploiement et la configuration des services Microsoft Remote Desktop Services. Les systèmes VDS NetApp prennent en charge les ARM WVD Classic et WVD et ils peuvent également être utilisés pour mettre à niveau les versions existantes.

Chaque déploiement dispose de ses propres services de plateforme, qui comprennent Cloud Workspace Manager (terminal d'API REST), une passerelle HTML 5 (connexion aux VM à partir d'un portail de gestion VDS), des passerelles RDS (point d'accès pour les clients) et un contrôleur de domaine. La figure suivante décrit l'architecture du plan de contrôle VDS pour la mise en œuvre RDS.

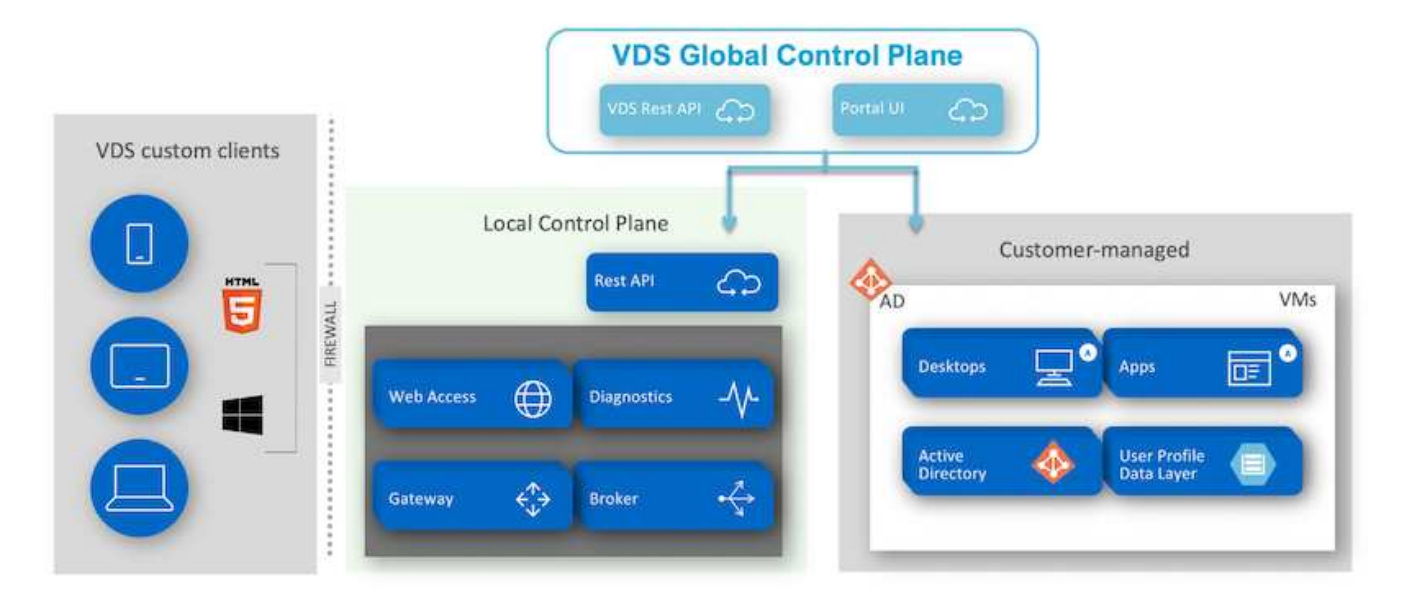

Pour les implémentations RDS, NetApp VDS peut être facilement accessible depuis Windows et les navigateurs à l'aide d'un logiciel client personnalisable afin d'inclure le logo du client et les images. En fonction des informations d'identification de l'utilisateur, il permet à l'utilisateur d'accéder aux espaces de travail et aux applications approuvés. Il n'est pas nécessaire de configurer les détails de la passerelle.

La figure suivante présente le client VDS NetApp.

NetApp | Virtual Desktop Service

# NetApp /irtual Desktop Servi

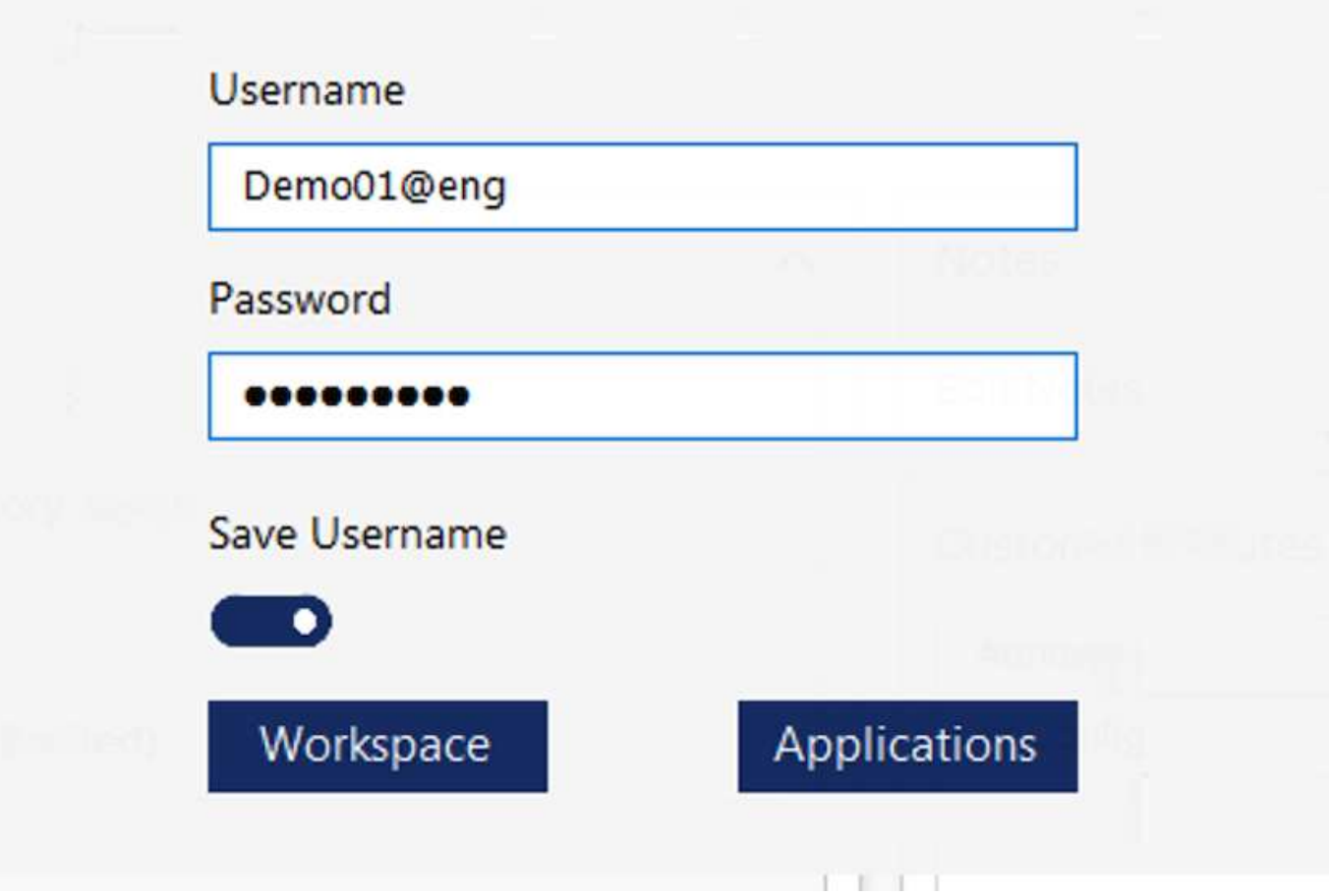

Dans l'implémentation Azure WVD, Microsoft gère le point d'entrée d'accès pour les clients et peut être utilisé par un client Microsoft WVD disponible de manière native pour divers systèmes d'exploitation. Il est également accessible via un portail en ligne. La configuration du logiciel client doit être gérée par l'objet de stratégie de groupe (GPO, Group Policy Object) ou par d'autres méthodes que les clients préfèrent.

La figure suivante décrit l'architecture du plan de contrôle VDS pour les implémentations Azure WVD.

×

≡

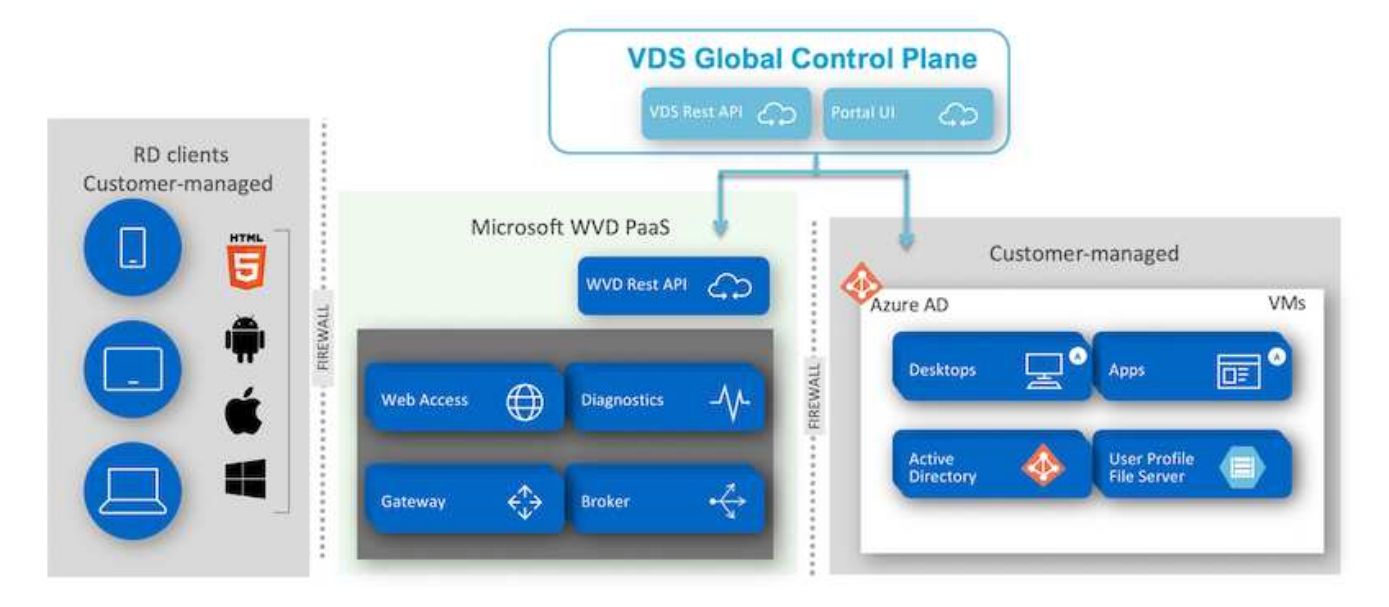

Outre le déploiement et la configuration des composants requis, NetApp VDS prend également en charge la gestion des utilisateurs, la gestion des applications, l'évolutivité des ressources et l'optimisation.

Les systèmes VDS NetApp peuvent créer des utilisateurs ou octroyer l'accès aux comptes utilisateurs existants aux services d'espace de travail cloud ou d'application. Le portail peut également être utilisé pour les réinitialisations de mot de passe et la délégation de l'administration d'un sous-ensemble de composants. Les administrateurs du service d'assistance ou les techniciens de niveau 3 peuvent créer des clichés instantanés des sessions utilisateur pour le dépannage ou se connecter aux serveurs à partir du portail.

NetApp VDS peut utiliser des modèles d'images que vous créez ou utiliser des modèles existants depuis le Marketplace pour un provisionnement basé sur le cloud. Pour réduire le nombre d'images à gérer, vous pouvez utiliser une image de base et toutes les applications supplémentaires dont vous avez besoin peuvent être provisionnées à l'aide du framework fourni afin d'inclure tous les outils de ligne de commande tels que Chocolatey, MSIX app Attach, PowerShell, etc. Même les scripts personnalisés peuvent être utilisés dans le cadre des événements de cycle de vie de la machine.

## **Présentation de NetApp HCI**

NetApp HCI est une infrastructure de cloud hybride constituée d'un ensemble de nœuds de stockage et de nœuds de calcul. Elle est disponible en tant qu'unité à deux racks ou en 1 unité, selon le modèle. L'installation et la configuration requises pour déployer les machines virtuelles sont automatisées avec le moteur de déploiement NetApp. Les clusters de calcul sont gérés avec VMware vCenter, et les clusters de stockage sont gérés à l'aide du plug-in vCenter déployé avec NDE. Une VM de gestion appelée le nœud M est déployée dans le cadre du moteur de déploiement NetApp.

NetApp HCI prend en charge les fonctions suivantes :

- Mises à niveau des versions
- Envoi d'événements vers vCenter
- Gestion du plug-in vCenter
- Un tunnel VPN pour la prise en charge
- Collecteur NetApp Active IQ

• L'extension des services cloud de NetApp sur site, ce qui donne la possibilité d'une infrastructure de cloud hybride. La figure suivante décrit les composants d'HCI.

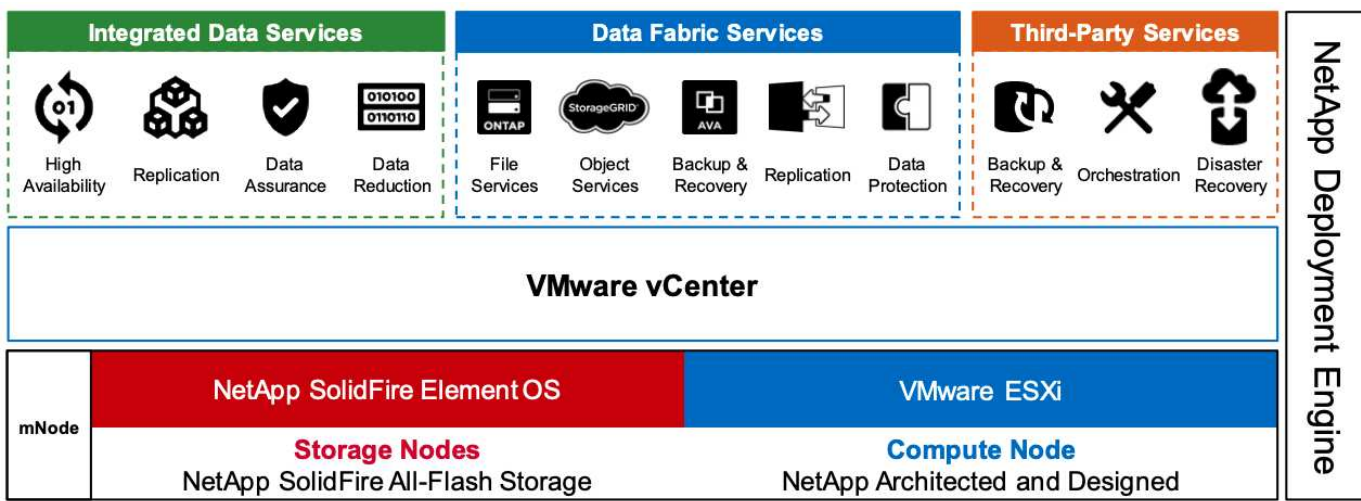

#### **Nœuds de stockage**

Les nœuds de stockage sont disponibles en unité de rack demi-largeur ou pleine largeur. Dans un premier temps, quatre nœuds de stockage au moins sont nécessaires et un cluster peut évoluer jusqu'à 40 nœuds. Un cluster de stockage peut être partagé entre plusieurs clusters de calcul. Tous les nœuds de stockage disposent d'un contrôleur de cache afin d'améliorer les performances en écriture. Un seul nœud fournit 50 000 ou 100 000 IOPS à une taille de bloc de 4 Ko.

Les nœuds de stockage NetApp HCI exécutent le logiciel NetApp Element qui permet d'atteindre des limites de QoS minimales, maximales ou en rafale. Le cluster de stockage prend en charge plusieurs nœuds de stockage, bien qu'un nœud de stockage ne puisse pas dépasser un tiers de la capacité totale.

#### **Nœuds de calcul**

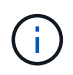

NetApp prend en charge son stockage connecté à n'importe quel serveur de calcul répertorié dans le ["Guide de compatibilité avec VMware".](https://www.vmware.com/resources/compatibility/search.php?deviceCategory=server)

Les nœuds de calcul sont disponibles en demi-largeur, pleine largeur et en deux tailles d'unité de rack. Les nœuds NetApp HCI H410C et H610C sont basés sur des processeurs Intel Skylake évolutifs. La technologie H615C est basée sur des processeurs Intel Cascade Lake évolutifs de deuxième génération. Il existe deux modèles de calcul qui contiennent des GPU : ce dernier contient deux cartes NVIDIA M10 et la H615C contient trois cartes NVIDIA T4.

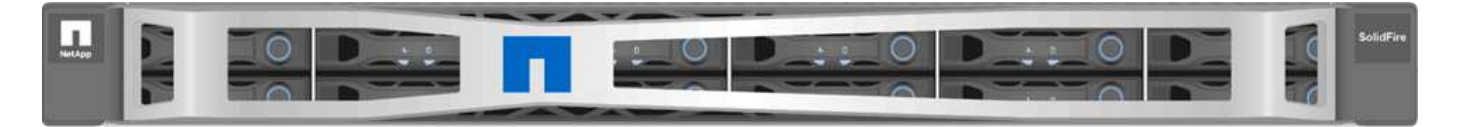

La NVIDIA T4 dispose de 40 cœurs RT qui fournissent la puissance de calcul nécessaire pour réaliser le traçage des rayons en temps réel. Le même modèle de serveur utilisé par les concepteurs et les ingénieurs peut désormais être utilisé par les artistes pour créer des images photoréalistes qui offrent des rebondissements de lumière sur les surfaces comme dans la vie réelle. Ce processeur graphique compatible RTX permet de tracer en temps réel jusqu'à cinq rayons Giga par seconde. Combiné au logiciel Quadro Virtual Data Center Workstation (Quadro VDWS), le NVIDIA T4 permet aux artistes de créer des conceptions photoréalistes avec des ombres, des reflets et des réfractions précis sur n'importe quel appareil, où.

Les cœurs Tensor vous permettent d'exécuter des workloads d'inférence d'apprentissage profond. Lors de l'exécution de ces charges de travail, une NVIDIA T4 optimisée avec Quadro VDWS peut assurer des performances jusqu'à 25 fois plus rapides qu'une machine virtuelle basée sur un serveur à processeur uniquement. Un système NetApp H615C équipé de trois cartes NVIDIA T4 dans une unité de rack est une solution idéale pour les workloads graphiques et gourmands en ressources de calcul.

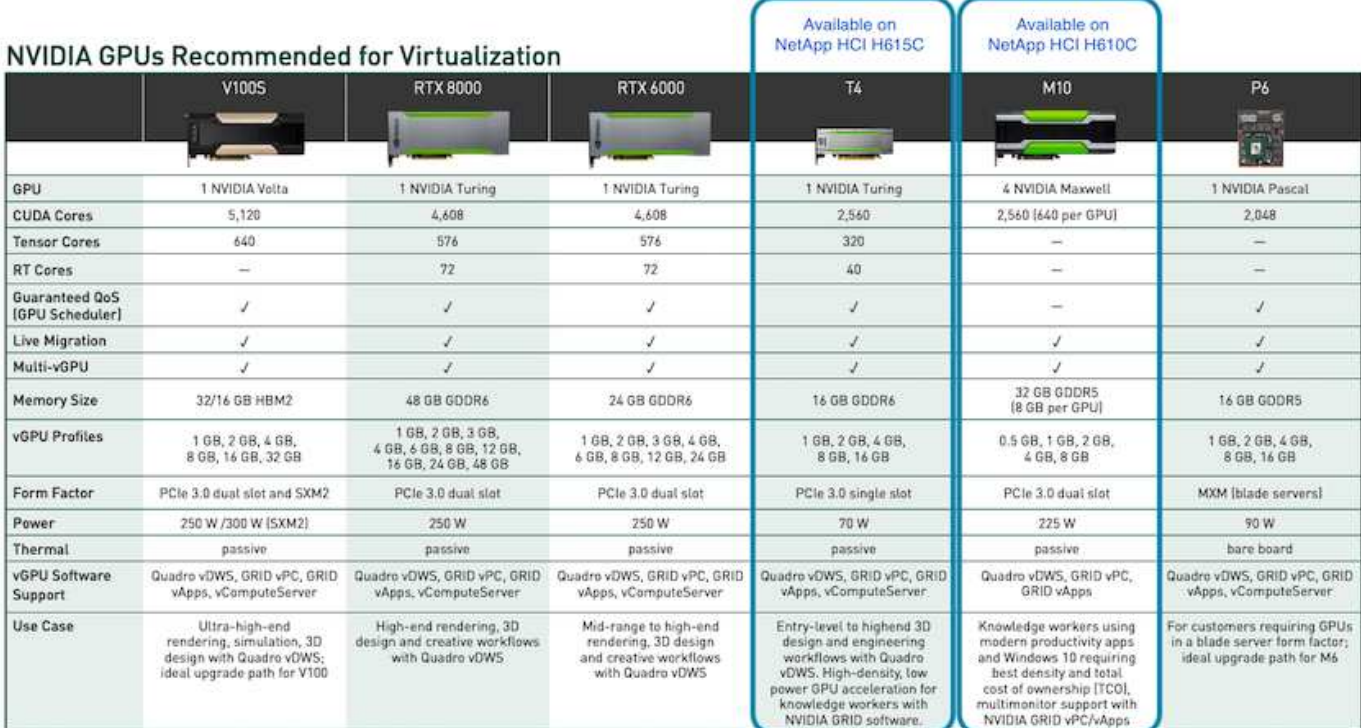

La figure suivante répertorie les cartes graphiques NVIDIA et compare leurs fonctionnalités.

Le processeur graphique M10 reste la solution de coût total de possession la plus adaptée aux cas d'utilisation des travailleurs du savoir. Toutefois, le T4 constitue une excellente alternative pour standardiser les GPU sur plusieurs cas d'utilisation, comme les postes de travail virtuels, la performance graphique, le rendu interactif en temps réel et l'inférence. Grâce au T4, le DÉPARTEMENT INFORMATIQUE peut exploiter les mêmes ressources GPU pour exécuter des charges de travail mixtes―, par exemple, exécuter une infrastructure VDI pendant la journée, puis requalifier les ressources pour exécuter des charges de travail de calcul le soir.

Le nœud de calcul H610C est une taille de rack ; il s'agit d'une unité de rack qui consomme moins d'énergie. L' H615C prend en charge le codage et le décodage H.264 et H.265 (vidéo haute efficacité [HEVC]) 4:4:4. Il prend également en charge le décodeur VP9 de plus en plus intégré ; même le paquet de conteneurs WebM servi par YouTube utilise le codec VP9 pour la vidéo.

Le nombre de nœuds d'un cluster de calcul est dicté par VMware ; actuellement, il est 96 avec VMware vSphere 7.0 Update 1. L'association de différents modèles de nœuds de calcul dans un cluster est prise en charge lorsque la compatibilité vMotion améliorée (EVC) est activée.

## **Les licences NVIDIA**

Lors de l'utilisation d'un H610C ou d'une technologie H615C, la licence du GPU doit être obtenue auprès des partenaires NVIDIA autorisés à revendre les licences. Vous pouvez trouver des partenaires NVIDIA avec le ["outil de recherche de partenaires".](https://www.nvidia.com/object/partner-locator.html) Recherchez des compétences telles que Virtual GPU (vGPU) ou Tesla.

Le logiciel NVIDIA vGPU est disponible en quatre éditions :

- NVIDIA GRID Virtual PC (GRID VPC)
- NVIDIA GRID Virtual applications (vApps)
- Station de travail NVIDIA Quadro Virtual Data Center (Quadro VDWS)
- NVIDIA Virtual ComputeServer (vComputeServer)

#### **PC virtuel GRID**

Ce produit est idéal pour les utilisateurs qui recherchent un poste de travail virtuel offrant une expérience utilisateur exceptionnelle pour les applications Microsoft Windows, les navigateurs, la vidéo haute définition et la prise en charge multi-moniteurs. La solution NVIDIA GRID Virtual PC offre une expérience native dans un environnement virtualisé, ce qui vous permet d'exécuter toutes les applications de votre PC à des performances optimales.

#### **APPLICATIONS virtuelles DE GRID**

Les vApps DU GRID sont destinées aux entreprises qui déploient un hôte de session de bureau à distance (RDSH) ou d'autres solutions de streaming au niveau des applications ou des sessions. Conçus pour fournir des applications Microsoft Windows à des performances maximales, les postes de travail RDSH hébergés par Windows Server sont également pris en charge par les vApps DU GRID.

#### **Station de travail Quadro Virtual Data Center**

Cette édition est idéale pour les concepteurs grand public et haut de gamme qui utilisent de puissantes applications de création de contenu 3D comme Dassault CATIA, SOLIDWORKS, 3Dexcite, Siemens NX, PTC, Creo Schlumberger Petrel ou Autodesk Maya. La carte NVIDIA Quadro VDWS permet aux utilisateurs d'accéder à leurs applications graphiques professionnelles, avec des fonctionnalités et des performances complètes, partout sur n'importe quel périphérique.

#### **NVIDIA Virtual ComputeServer**

De nombreuses entreprises exécutent des charges de travail serveur gourmandes en ressources système, telles que l'intelligence artificielle (IA), l'apprentissage profond (AP) et la data science. Pour ces cas d'utilisation, le logiciel NVIDIA vComputeServer virtualise le processeur graphique NVIDIA, qui accélère les charges de travail serveur intensives en ressources de calcul grâce à des fonctionnalités telles que le code de correction d'erreur, le retrait de page, la liaison peer-to-peer sur NVLink et le multivGPU.

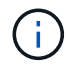

Une licence Quadro VDWS vous permet d'utiliser GRID VPC et NVIDIA vComputeServer.

## **Déploiement**

Vous pouvez déployer NetApp VDS sur Microsoft Azure à l'aide d'une application de configuration disponible en fonction de la base de code requise. La version actuelle est disponible ["ici"](https://cwasetup.cloudworkspace.com) la version de présentation du produit à venir est également disponible ["ici".](https://preview.cwasetup.cloudworkspace.com)

Voir ["vidéo"](https://www.youtube.com/watch?v=Gp2DzWBc0Go&) pour des instructions de déploiement.

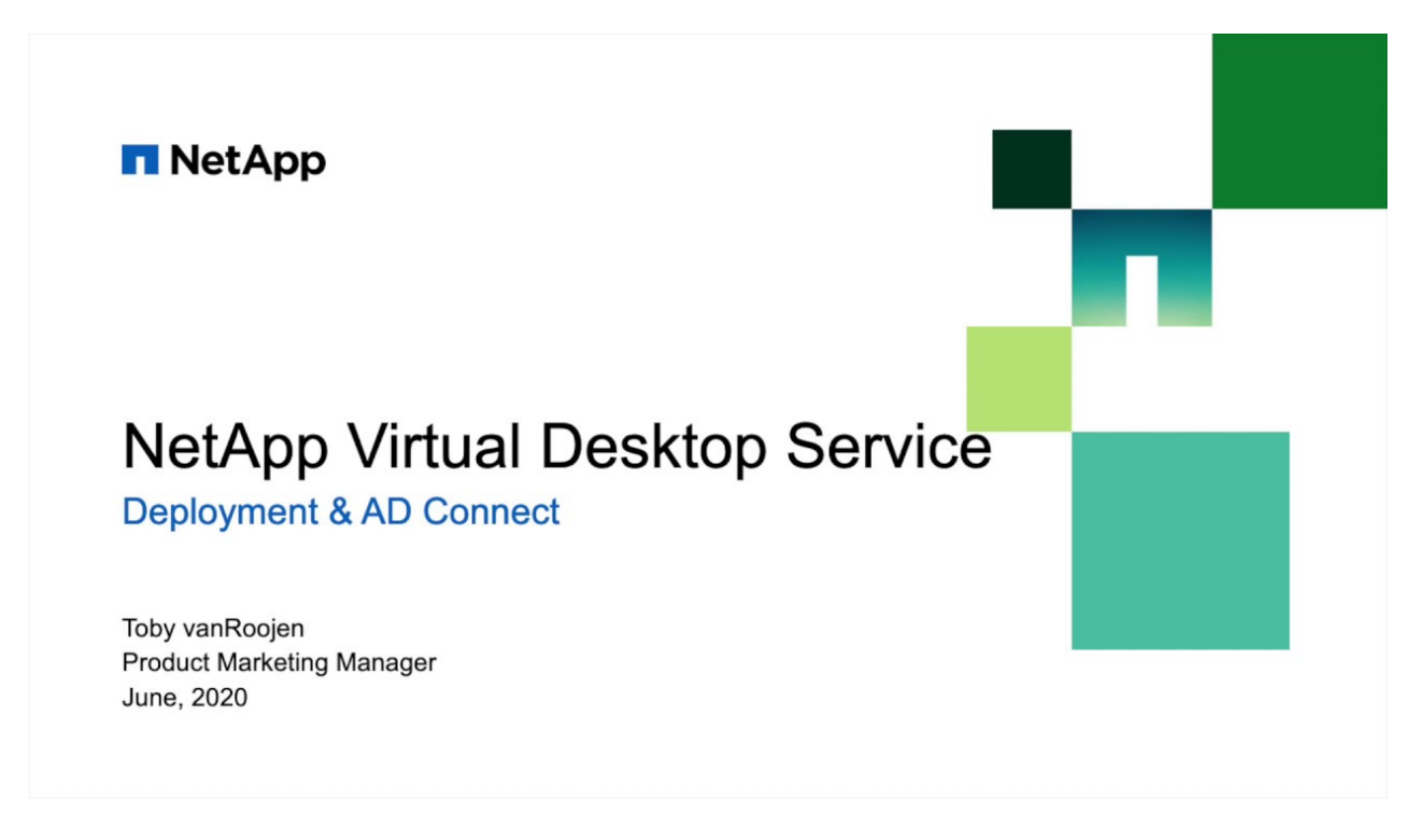

# **Environnement cloud hybride**

Le service NetApp Virtual Desktop peut être étendu aux environnements sur site lorsque la connectivité entre les ressources sur site et les ressources clouds. Les entreprises peuvent établir le lien vers Microsoft Azure à l'aide d'Express route ou d'une connexion VPN IPsec de site à site. Vous pouvez également créer des liens vers d'autres clouds de la même manière, soit à l'aide d'une liaison dédiée, soit avec un tunnel VPN IPsec.

Pour la validation de la solution, nous avons utilisé l'environnement décrit dans la figure suivante.

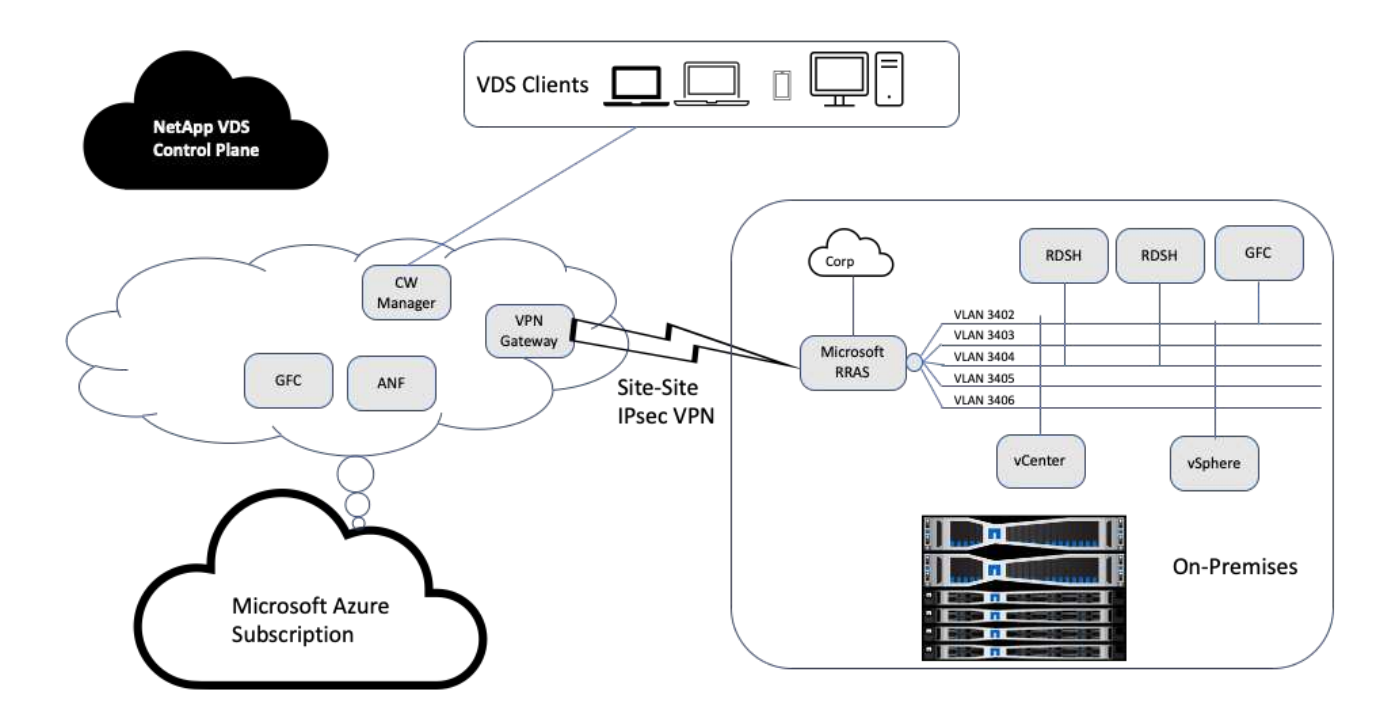

Sur site, nous disposions de plusieurs VLAN pour la gestion, des hôtes de session de postes de travail distants, etc. Ils se trouvaient sur le sous-réseau 172.21.146-150.0/24 et étaient acheminés vers le réseau d'entreprise à l'aide du service d'accès de routage à distance de Microsoft. Nous avons également effectué les tâches suivantes :

- 1. Nous avons noté l'adresse IP publique de Microsoft Routing and Remote Access Server (RRAS, identifié par IPchicken.com).
- 2. Nous avons créé une ressource de passerelle réseau virtuel (VPN par route) pour l'abonnement Azure.
- 3. Nous avons créé la connexion fournissant l'adresse de passerelle réseau locale pour l'adresse IP publique du serveur Microsoft RRAS.
- 4. Nous avons effectué la configuration VPN sur RRAS pour créer une interface virtuelle à l'aide de l'authentification pré-partagée fournie lors de la création de la passerelle VPN. S'il est configuré correctement, le VPN doit être à l'état connecté. Au lieu de Microsoft RRAS, vous pouvez également utiliser pfSense ou d'autres outils pertinents pour créer le tunnel VPN IPsec site à site. Étant donné qu'il est basé sur l'itinéraire, le tunnel redirige le trafic en fonction des sous-réseaux spécifiques configurés.

Microsoft Azure Active Directory fournit une authentification d'identité basée sur OAuth. Les authentifications de clients d'entreprise nécessitent généralement une authentification NTLM ou Kerberos. Les services de domaine Microsoft Azure Active Directory effectuent une synchronisation de hachage de mot de passe entre Azure Active Directory et les contrôleurs de domaine sur site à l'aide d'ADConnect.

Pour la validation de cette solution VDS hybride, nous avons initialement déployé sur Microsoft Azure et avons ajouté un site supplémentaire avec vSphere. L'avantage de cette approche est que les services de plateforme ont été déployés sur Microsoft Azure et ont ensuite été sauvegardés à l'aide du portail. Les services peuvent alors être facilement accessibles depuis n'importe où, même si la liaison VPN du site est indisponible.

Pour ajouter un autre site, nous avons utilisé un outil appelé DCConfig. Le raccourci vers cette application est disponible sur le bureau de la VM du gestionnaire d'espace de travail du cloud (CWMgr). Une fois cette application lancée, accédez à l'onglet sites de datacenter, ajoutez le nouveau site de datacenter et remplissez les informations requises comme indiqué ci-dessous. L'URL pointe vers l'adresse IP vCenter. Assurez-vous que la VM CWMgr peut communiquer avec vCenter avant d'ajouter la configuration.

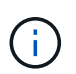

Assurez-vous que vSphere PowerCLI 5.1 sur CloudWorkspace Manager est installé pour permettre la communication avec l'environnement VMware vSphere.

La figure suivante décrit la configuration du site d'un data Center sur site.

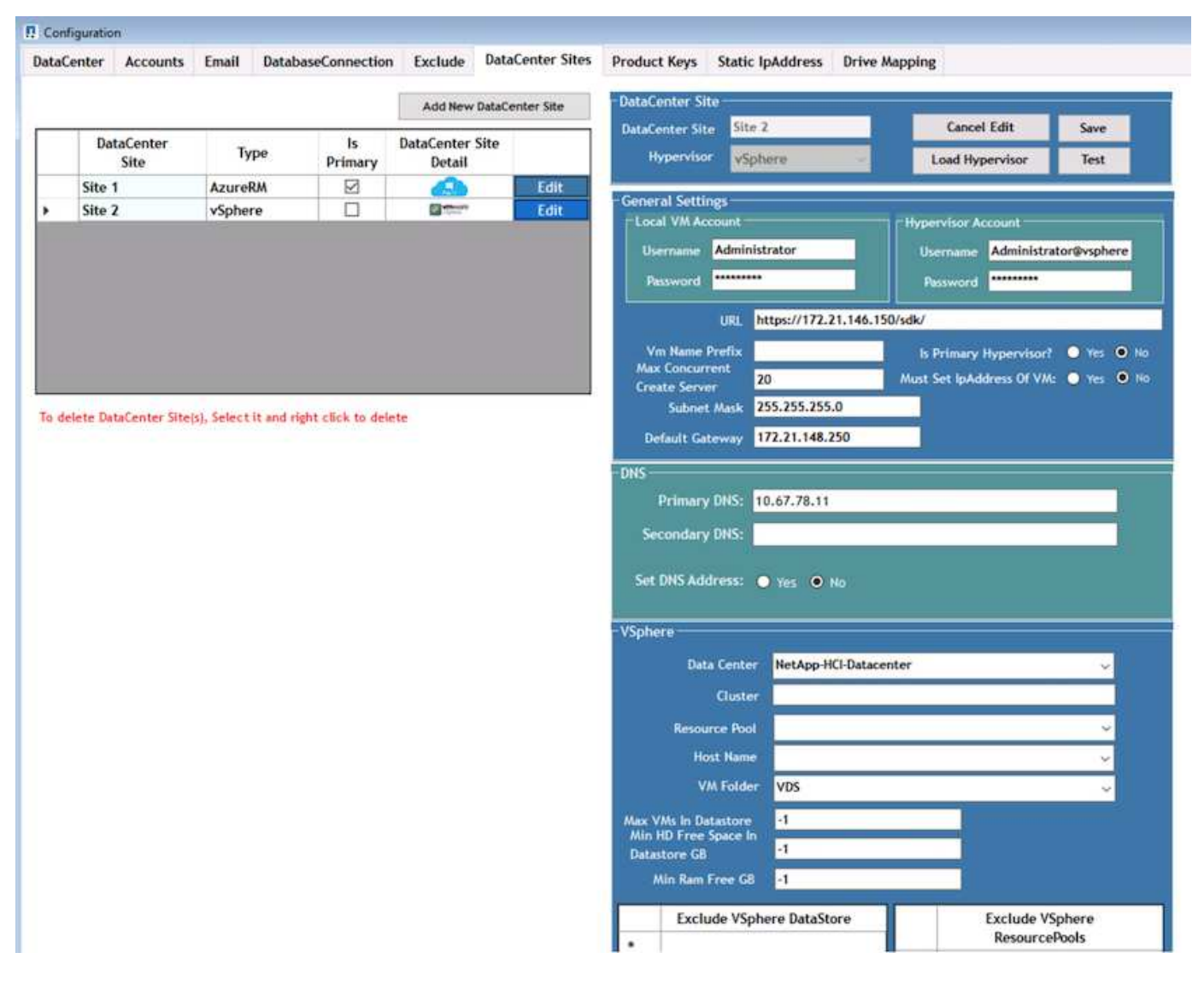

Notez que des options de filtrage sont disponibles pour la ressource de calcul en fonction du cluster, du nom d'hôte ou de l'espace RAM disponible. Les options de filtrage de la ressource de stockage incluent l'espace libre minimal sur les datastores ou le nombre maximal de machines virtuelles par datastore. Les datastores peuvent être exclus à l'aide d'expressions régulières. Cliquez sur le bouton Enregistrer pour enregistrer la configuration.

Pour valider la configuration, cliquez sur le bouton Test ou cliquez sur Charger l'hyperviseur et cochez une liste déroulante sous la section vSphere. Il doit être rempli avec les valeurs appropriées. Il est recommandé de conserver l'hyperviseur principal sur yes pour le site de provisionnement par défaut.

Les modèles de machine virtuelle créés sur VMware vSphere sont utilisés en tant que collections de provisionnement sur VDS. Les collections de provisionnement sont disponibles sous deux formes : partagées et VDI. Le type de collecte de provisionnement partagé est utilisé pour les services de bureau à distance pour lesquels une stratégie de ressources unique est appliquée à tous les serveurs. Le type VDI est utilisé pour les instances WVD pour lesquelles la stratégie de ressources est attribuée individuellement. Les serveurs d'une collection de provisionnement peuvent être affectés à l'un des trois rôles suivants :

- **TSDATA.** combinaison de services terminal Server et de rôle de serveur de données.
- **TS.** terminal Services (hôte de session).
- **DONNÉES.** serveur de fichiers ou serveur de bases de données. Lorsque vous définissez le rôle de serveur, vous devez choisir le modèle de machine virtuelle et le stockage (datastore). Le datastore choisi peut être réservé à un datastore spécifique ou vous pouvez utiliser l'option la moins utilisée dans laquelle le datastore est sélectionné en fonction de l'utilisation des données.

Chaque déploiement dispose des valeurs par défaut des ressources des machines virtuelles pour l'allocation des ressources cloud en fonction des utilisateurs actifs, du nombre fixe, de la charge des serveurs ou du nombre d'utilisateurs.

#### **Test de charge d'un serveur unique avec VSI à la connexion**

NetApp Virtual Desktop Service utilise le protocole Microsoft Remote Desktop Protocol pour accéder aux applications et aux sessions des postes de travail virtuels. L'outil Login VSI détermine le nombre maximal d'utilisateurs pouvant être hébergés sur un modèle de serveur spécifique. Connexion VSI simule la connexion utilisateur à des intervalles spécifiques et effectue des opérations utilisateur telles que l'ouverture de documents, la lecture et la rédaction de messages, l'utilisation d'Excel et PowerPoint, l'impression de documents, la compression de fichiers et la prise de pauses aléatoires. Il mesure alors les temps de réponse. Le temps de réponse des utilisateurs est faible lorsque l'utilisation des serveurs est faible et augmente lors de l'ajout de sessions utilisateur supplémentaires. Login VSI détermine la base en fonction des sessions de connexion de l'utilisateur initiales et indique la session utilisateur maximale lorsque la réponse de l'utilisateur dépasse 2 secondes de la ligne de base.

NetApp Virtual Desktop Service utilise le protocole Microsoft Remote Desktop Protocol pour accéder aux applications et sessions de postes de travail virtuels. Pour déterminer le nombre maximal d'utilisateurs pouvant être hébergés sur un modèle de serveur spécifique, nous avons utilisé l'outil Login VSI. Connectez-vous à VSI simule la connexion utilisateur à des intervalles spécifiques et effectue des opérations utilisateur telles que l'ouverture de documents, la lecture et la rédaction de messages, l'utilisation d'Excel et PowerPoint, l'impression de documents, la compression de fichiers, la prise de pauses aléatoires, etc. Il mesure également les temps de réponse. Le temps de réponse des utilisateurs est faible lorsque l'utilisation des serveurs est faible et augmente lors de l'ajout de sessions utilisateur supplémentaires. L'ISBC de connexion détermine la base en fonction des sessions de connexion utilisateur initiales et indique le nombre maximal de sessions utilisateur lorsque la réponse utilisateur dépasse 2 secondes de la ligne de base.

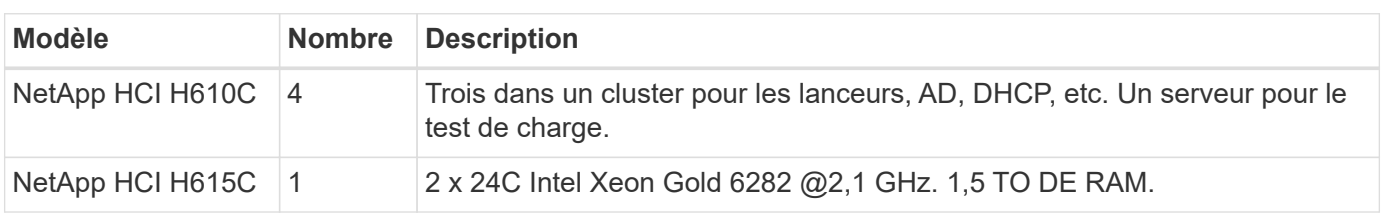

Le tableau suivant contient le matériel utilisé pour cette validation.

Le tableau suivant contient le logiciel utilisé pour cette validation.

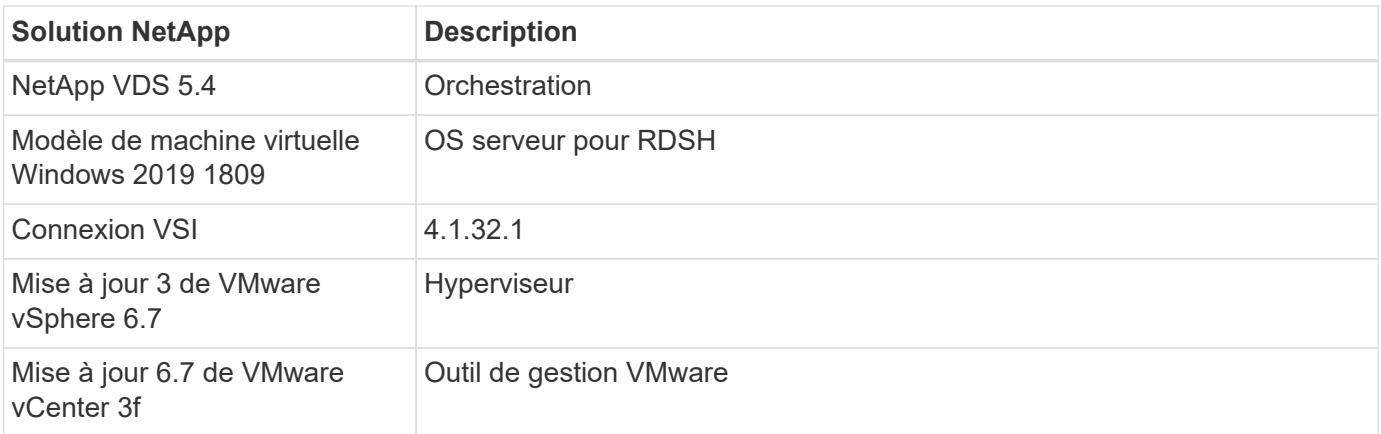

Les résultats du test Login VSI sont les suivants :

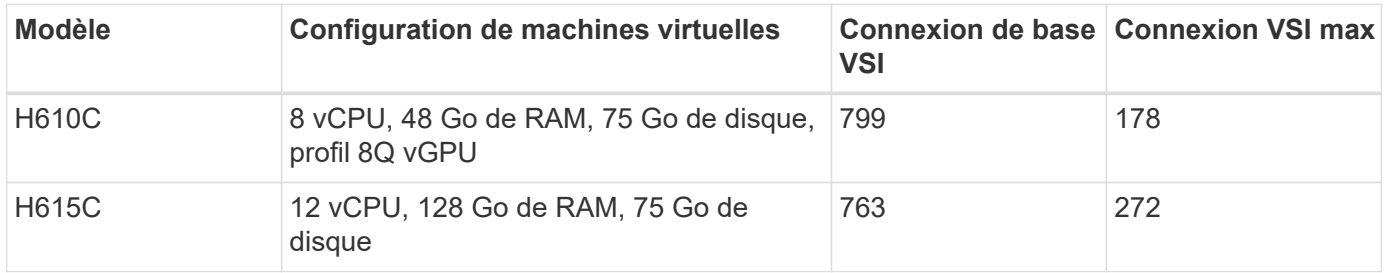

Si l'on tient compte des frontières de la sous-NUMA et de l'hyperthreading, les huit machines virtuelles choisies pour le test et la configuration des machines virtuelles dépendent des cœurs disponibles sur l'hôte.

Nous avons utilisé 10 machines virtuelles de lancement sur H610C, qui ont utilisé le protocole RDP pour se connecter à la session utilisateur. La figure suivante illustre les informations de connexion VSI.

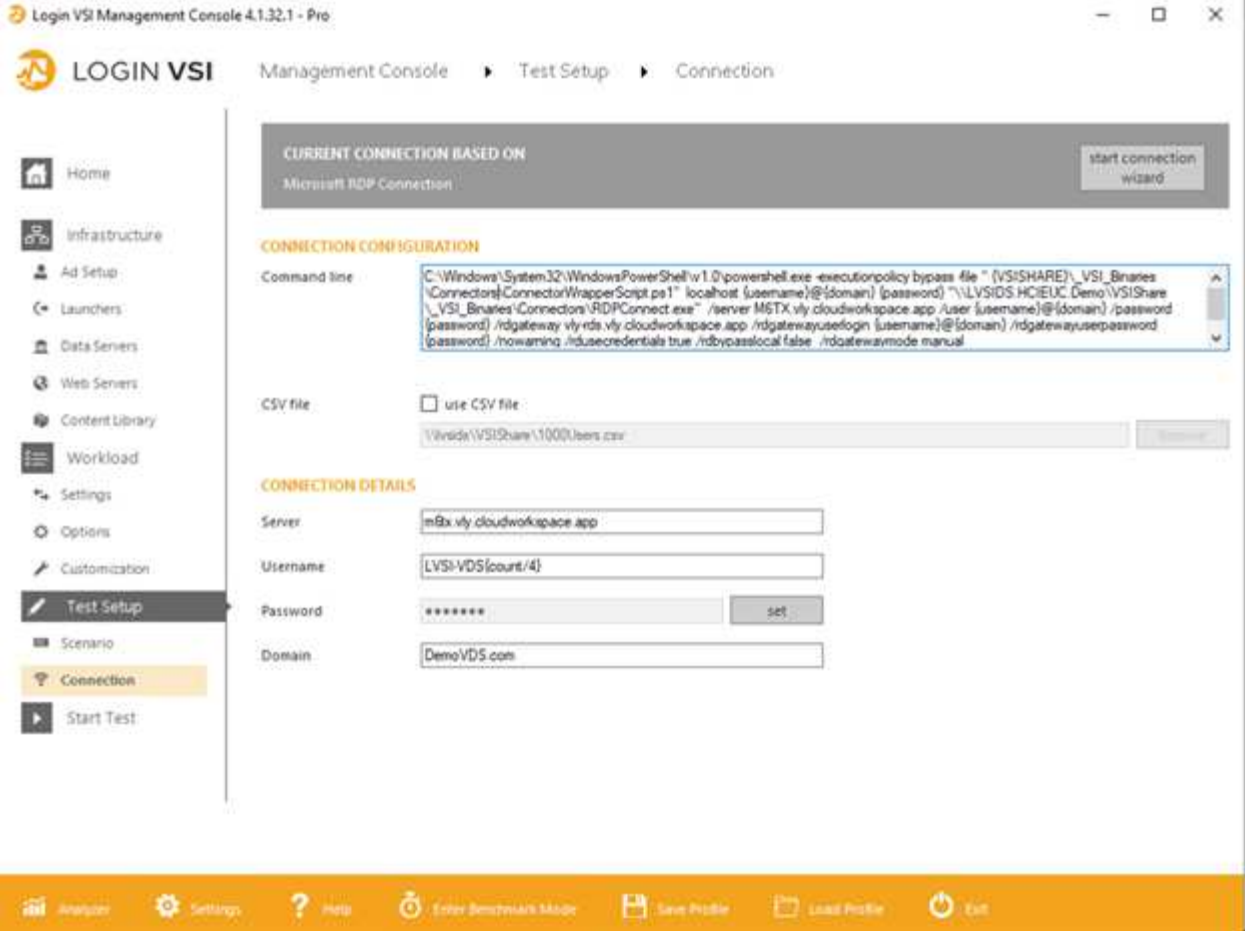

La figure suivante affiche le temps de réponse de Login VSI par rapport aux sessions actives du H610C.

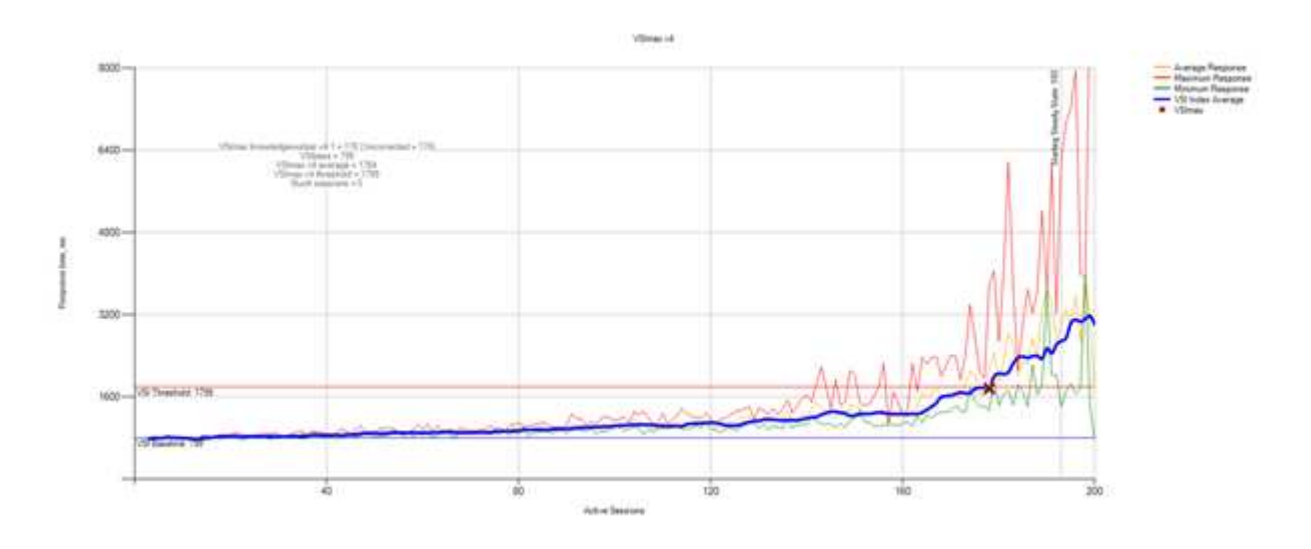

La figure suivante affiche le temps de réponse de Login VSI par rapport aux sessions actives de l' H615C.

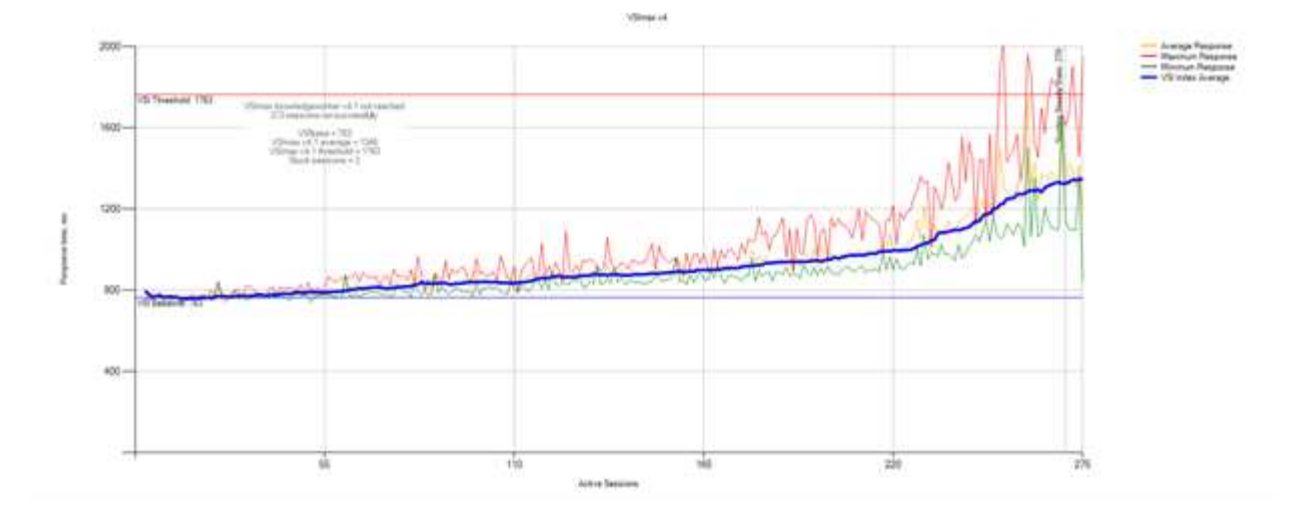

Les mesures de performances de Cloud Insights lors des tests VSI de connexion H615C pour l'hôte vSphere et les machines virtuelles sont présentées dans la figure suivante.

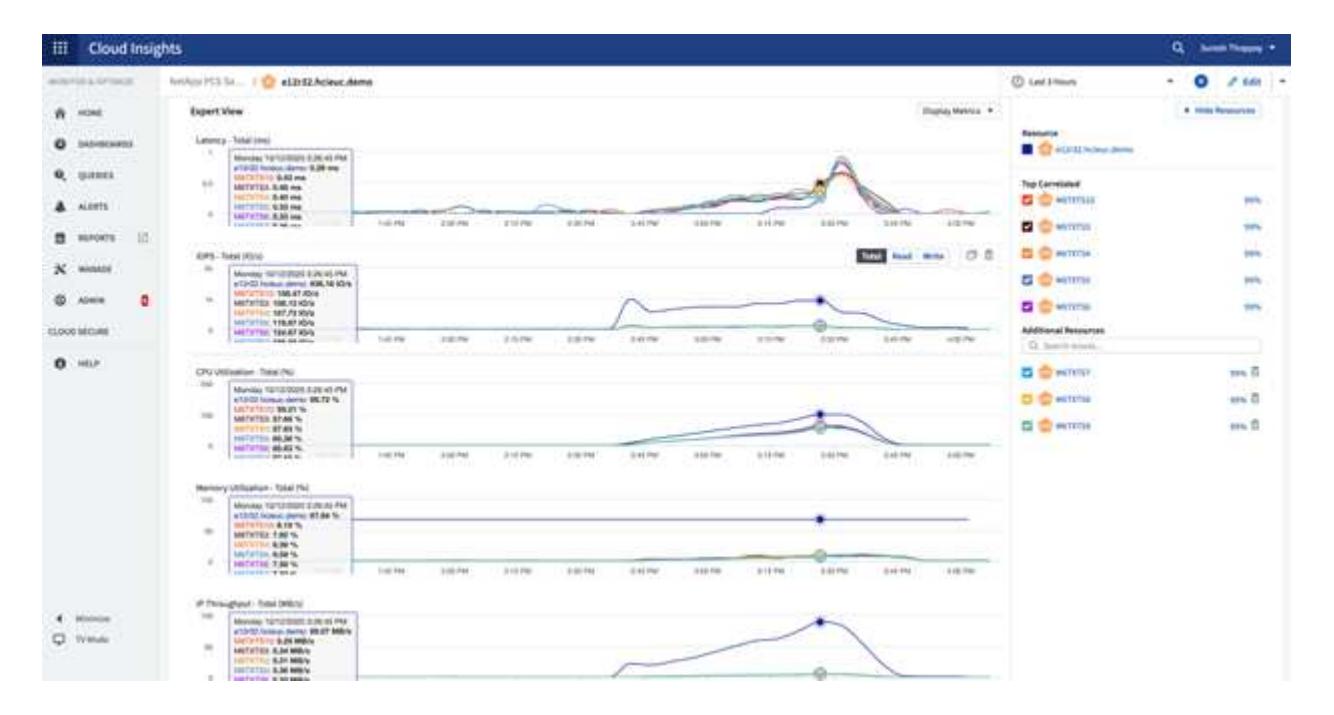

# **Portail de gestion**

Le portail NetApp VDS Cloud Workspace Management Suite est disponible ["ici"](https://manage.cloudworkspace.com/) la version à venir est également disponible ["ici"](https://preview.manage.cloudworkspace.com/).

Le portail permet une gestion centralisée de différents déploiements VDS, y compris un site défini pour les utilisateurs sur site, les utilisateurs administratifs, le catalogue d'applications et les événements avec script. Le portail est également utilisé par les utilisateurs administratifs pour le provisionnement manuel des applications si nécessaire et pour se connecter à n'importe quel ordinateur pour le dépannage.

Les prestataires de services peuvent utiliser ce portail pour ajouter leurs propres partenaires de distribution et leur permettre de gérer leurs propres clients.

# **Gestion des utilisateurs**

NetApp VDS utilise Azure Active Directory pour l'authentification des identités et les services de domaine Azure Active Directory pour l'authentification NTLM/Kerberos. L'outil ADConnect permet de synchroniser un domaine Active Directory sur site avec Azure Active Directory.

Vous pouvez ajouter de nouveaux utilisateurs à partir du portail ou activer l'espace de travail cloud pour les utilisateurs existants. Les autorisations pour les espaces de travail et les services d'application peuvent être contrôlées par des utilisateurs individuels ou par des groupes. À partir du portail de gestion, les utilisateurs administratifs peuvent être définis pour contrôler les autorisations du portail, des espaces de travail, etc.

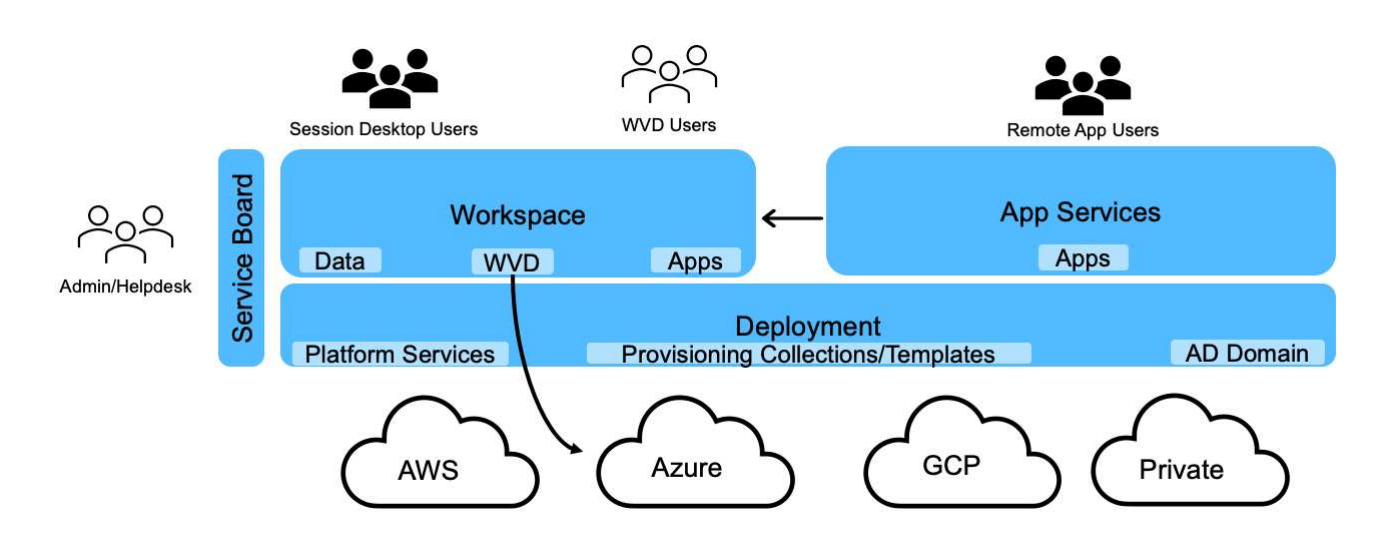

La figure suivante décrit la gestion des utilisateurs dans NetApp VDS.

Chaque espace de travail réside dans sa propre unité d'organisation Active Directory (ou) sous l'unité d'organisation Cloud Workspace, comme illustré dans la figure suivante.

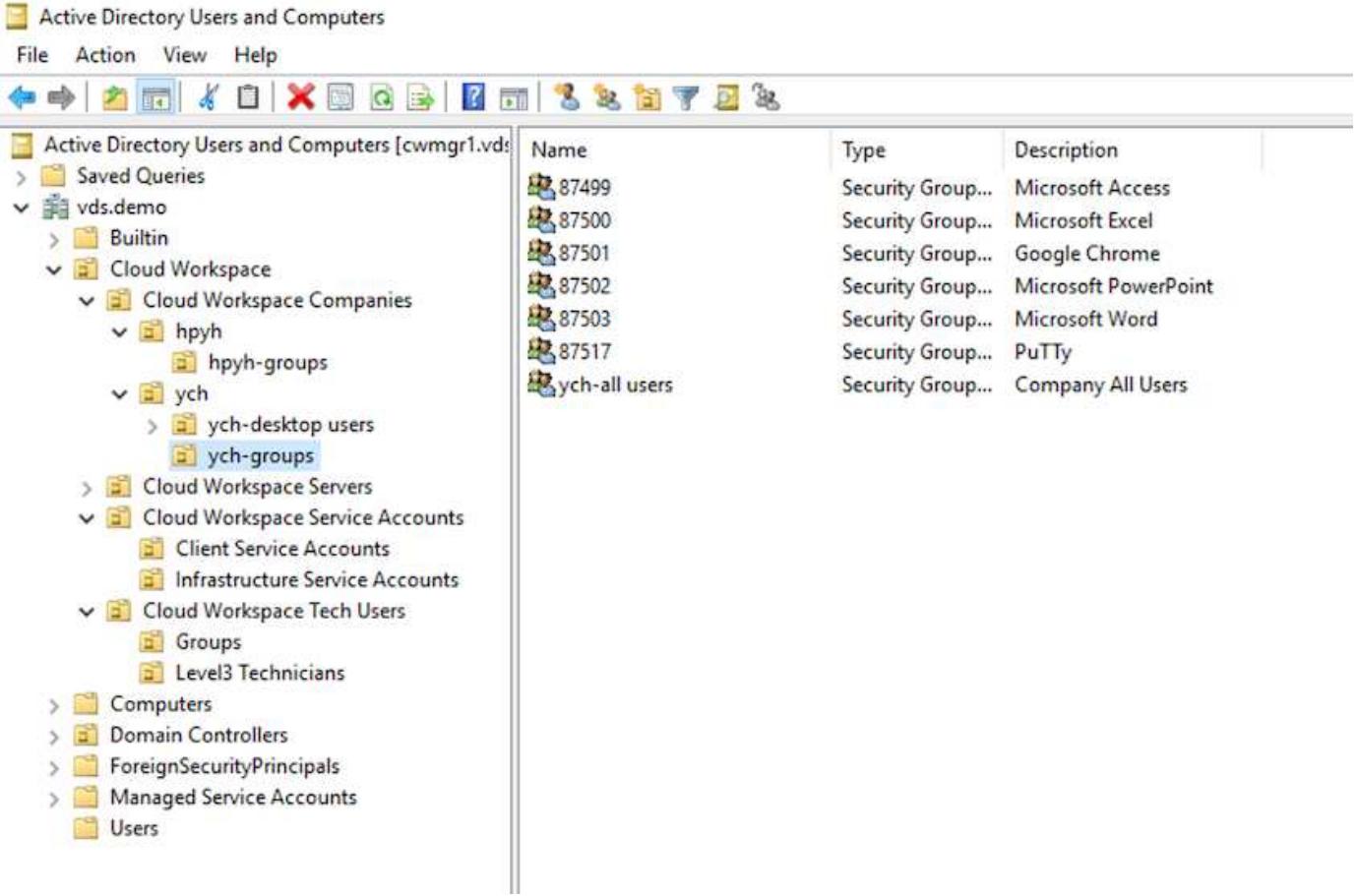

Pour plus d'informations, voir ["vidéo"](https://youtu.be/RftG7v9n8hw) Sur les autorisations des utilisateurs et la gestion des utilisateurs dans NetApp VDS.

Lorsqu'un groupe Active Directory est défini comme un groupe CRAUserGroup à l'aide d'un appel API pour le centre de données, tous les utilisateurs de ce groupe sont importés dans CloudWorkspace pour la gestion à l'aide de l'interface utilisateur. Lorsque l'espace de travail Cloud est activé pour l'utilisateur, VDS crée des dossiers d'accueil utilisateur, des autorisations de paramètres, des mises à jour des propriétés utilisateur, etc.

Si l'option utilisateur VDI activé est cochée, VDS crée une machine RDS d'une session dédiée à cet utilisateur. Elle demande le modèle et le datastore à provisionner.

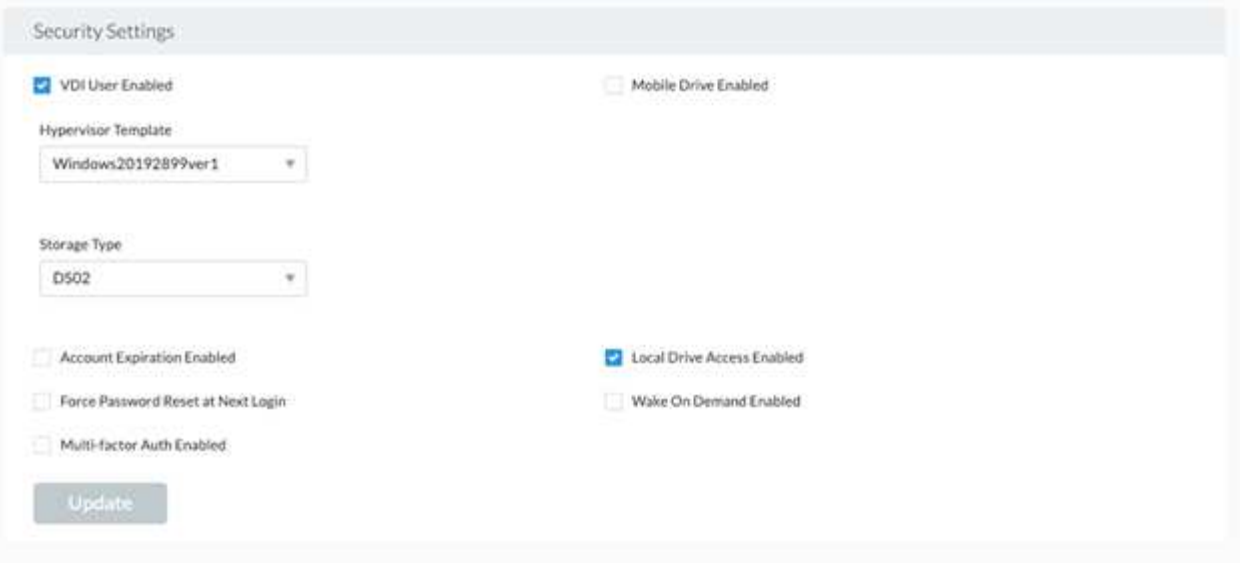

# **Gestion de l'espace de travail**

Un espace de travail est constitué d'un environnement de postes de travail. Il peut s'agir de sessions de postes de travail distants partagées hébergées sur site ou dans tout environnement cloud pris en charge. Avec Microsoft Azure, l'environnement de postes de travail peut être persistant avec les postes de travail virtuels Windows. Chaque espace de travail est associé à une organisation ou à un client spécifique. Les options disponibles lors de la création d'un nouvel espace de travail sont visibles dans la figure suivante.

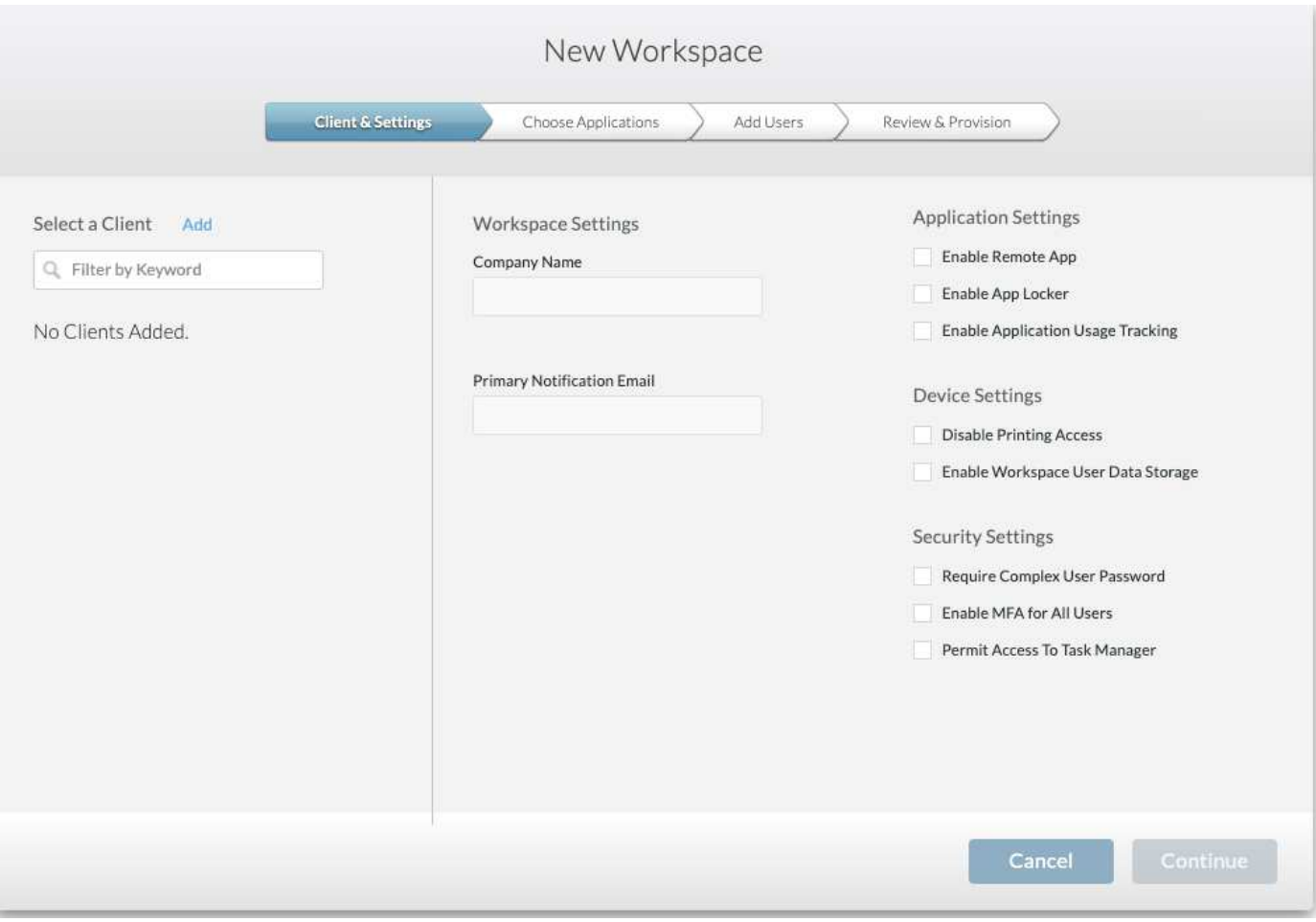

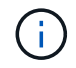

Chaque espace de travail est associé à un déploiement spécifique.

Les espaces de travail contiennent des applications et des services d'application associés, des dossiers de données partagés, des serveurs et une instance WVD. Chaque espace de travail peut contrôler des options de sécurité telles que l'application de la complexité des mots de passe, l'authentification multifactorielle, l'audit des fichiers, etc.

Les espaces de travail peuvent contrôler la planification des charges de travail pour mettre sous tension des serveurs supplémentaires, limiter le nombre d'utilisateurs par serveur ou définir la planification des ressources disponibles pour une période donnée (toujours activé/désactivé). Les ressources peuvent également être configurées pour être réveillés à la demande.

L'espace de travail peut remplacer les valeurs par défaut des ressources de la machine virtuelle de déploiement, si nécessaire. Pour WVD, les pools d'hôtes WVD (qui contiennent des hôtes de session et des groupes d'applications) et les espaces de travail WVD peuvent également être gérés à partir du portail de la suite de gestion d'espace de travail cloud. Pour plus d'informations sur le pool hôte WVD, consultez ce document ["vidéo".](https://www.youtube.com/watch?v=kaHZm9yCv8g&feature=youtu.be&ab_channel=NetApp)

#### **Gestion des applications**

Les employés chargés de tâches peuvent rapidement lancer une application à partir de la liste des applications mises à leur disposition. Les services d'application publient des applications à partir des hôtes de session Remote Desktop Services. Avec WVD, les groupes d'applications offrent des fonctionnalités similaires à partir de pools d'hôtes

#### Windows 10 multi-session.

Pour les employés du bureau qui souhaitent pouvoir alimenter les utilisateurs, les applications dont ils ont besoin peuvent être provisionnées manuellement via un tableau de services ou provisionnées automatiquement à l'aide de la fonctionnalité d'événements scripts dans NetApp VDS.

Pour plus d'informations, reportez-vous à la section ["Droits des applications NetApp".](https://docs.netapp.com/us-en/virtual-desktop-service/guide_application_entitlement.html)

#### <span id="page-22-0"></span>**Fonctionnalités de ONTAP pour le service de postes de travail virtuels**

Les fonctionnalités ONTAP suivantes font du choix une solution intéressante pour un service de poste de travail virtuel.

• **Système de fichiers scale-out.** les volumes ONTAP FlexGroup peuvent atteindre une taille de plus de 20 po et contenir plus de 400 milliards de fichiers dans un seul espace de noms. Le cluster peut contenir jusqu'à 24 nœuds de stockage, chacun disposant d'un nombre flexible de cartes d'interface réseau en fonction du modèle utilisé.

Les postes de travail virtuels, les dossiers locaux et les conteneurs de profil utilisateur, les données partagées, etc. Peuvent croître à la demande sans craindre les limitations du système de fichiers.

- **Analyse du système de fichiers.** vous pouvez utiliser l'outil XCP pour obtenir des informations sur les données partagées. Avec ONTAP 9.8+ et ActiveIQ Unified Manager, vous pouvez facilement interroger et récupérer les informations de métadonnées de fichier et identifier les données inactives.
- **Cloud Tiering.** vous pouvez migrer des données inactives vers un magasin d'objets dans le cloud ou vers tout stockage compatible S3 de votre datacenter.
- **Les versions de fichiers**. Les utilisateurs peuvent restaurer des fichiers protégés par les copies Snapshot NetApp ONTAP. Les copies Snapshot de ONTAP sont très peu gourmandes en espace car elles n'enregistrent que les blocs modifiés.
- **Espace de noms global.** la technologie ONTAP FlexCache permet la mise en cache à distance du stockage de fichiers, ce qui facilite la gestion des données partagées à travers des emplacements contenant des systèmes de stockage ONTAP.
- **Prise en charge de la colocation sécurisée.** Un cluster de stockage physique unique peut être présenté sous forme de plusieurs baies de stockage virtuelles chacune avec ses propres volumes, protocoles de stockage, interfaces réseau logiques, domaine d'authentification et d'identité, utilisateurs de gestion, etc. C'est pourquoi vous pouvez partager la baie de stockage entre plusieurs unités commerciales ou environnements, comme le test, le développement et la production.

Pour garantir les performances, vous pouvez utiliser la QoS adaptative pour définir des niveaux de performance en fonction de l'espace utilisé ou alloué. Vous pouvez également contrôler la capacité de stockage à l'aide de quotas.

• **Intégration VMware.** les outils ONTAP pour VMware vSphere fournissent un plug-in vCenter pour le provisionnement des datastores, la mise en œuvre des meilleures pratiques de l'hôte vSphere et la surveillance des ressources ONTAP.

ONTAP prend en charge les API vStorage pour l'intégration de baies (VAAI) pour transférer les opérations SCSI/fichiers vers la baie de stockage. ONTAP prend également en charge les API vStorage pour Storage Awareness (VASA) et les volumes virtuels pour les protocoles de niveau bloc et fichier.

Le plug-in SnapCenter pour VMware vSphere constitue un moyen simple de sauvegarder et restaurer les machines virtuelles à l'aide de la fonctionnalité Snapshot sur une baie de stockage.

ActiveIQ Unified Manager offre une visibilité complète sur le réseau de stockage, dans un environnement vSphere. Les administrateurs peuvent facilement identifier les problèmes de latence susceptibles de survenir dans les environnements de postes de travail virtuels hébergés sur ONTAP.

- **Conformité à la sécurité.** avec Active IQ Unified Manager, vous pouvez surveiller plusieurs systèmes ONTAP avec des alertes pour toute violation de stratégie.
- **Prise en charge multiprotocole.** ONTAP prend en charge les blocs (iSCSI, FC, FCoE et NVMe/FC), les fichiers (NFSv3, Protocoles de stockage NFSv4.1, SMB2.x et SMB3.x) et objet (S3).
- **Prise en charge de l'automatisation.** ONTAP fournit des modules API REST, Ansible et PowerShell pour automatiser les tâches avec le portail de gestion VDS.

#### **Gestion des données**

Dans le cadre du déploiement, vous pouvez choisir la méthode des services de fichiers pour héberger le profil utilisateur, les données partagées et le dossier du lecteur de base. Les options disponibles sont serveur de fichiers, Azure Files ou Azure NetApp Files. Toutefois, après le déploiement, vous pouvez modifier ce choix à l'aide de l'outil Command Center pour pointer vers n'importe quel partage SMB. ["L'hébergement avec](#page-22-0) [NetApp ONTAP présente divers avantages"](#page-22-0). Pour savoir comment modifier le partage SMB, reportez-vous à la section ["Changer la couche de données".](https://docs.netapp.com/us-en/virtual-desktop-service/Architectural.change_data_layer.html)

#### **Cache global de fichiers**

Lorsque les utilisateurs sont répartis sur plusieurs sites au sein d'un espace de noms global, Global File cache permet de réduire la latence des données fréquemment utilisées. Le déploiement du cache de fichiers global peut être automatisé à l'aide d'un ensemble de provisionnement et d'événements avec script. Global File cache gère les caches de lecture et d'écriture localement et conserve les verrous de fichiers entre les emplacements. Le cache de fichiers global peut fonctionner avec tous les serveurs de fichiers SMB, y compris Azure NetApp Files.

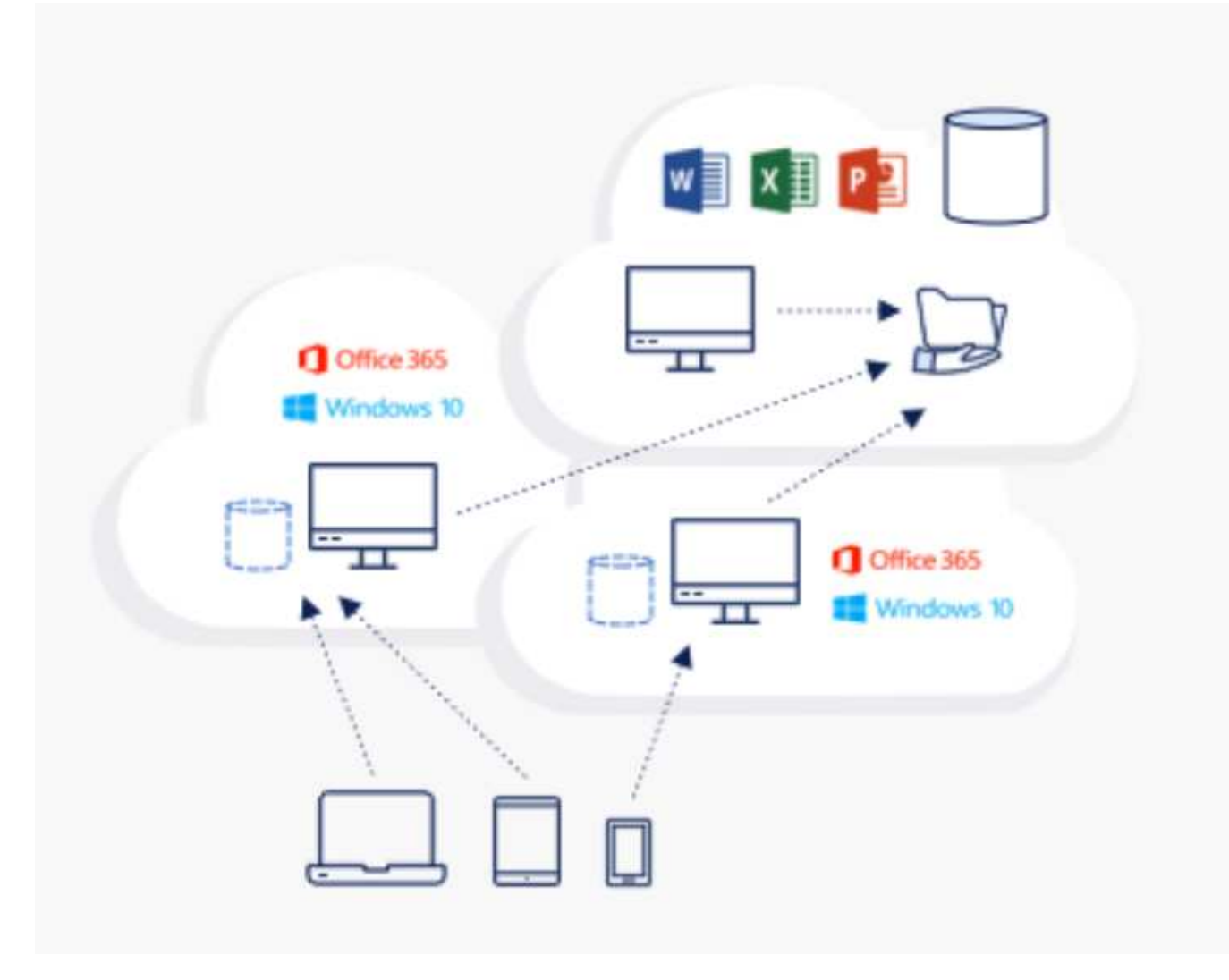

Le cache de fichiers global nécessite les éléments suivants :

- Serveur de gestion (serveur de gestion des licences)
- Cœur
- Bord avec une capacité de disque suffisante pour mettre les données en cache

Pour télécharger le logiciel et calculer la capacité du cache de disque pour Edge, reportez-vous à la section ["Documentation Fibre Channel"](https://docs.netapp.com/us-en/occm/download_gfc_resources.html#download-required-resources).

À des fins de validation, nous avons déployé les ressources centrales et de gestion sur la même machine virtuelle dans Azure et les ressources Edge sur NetApp HCI. Notez que le cœur requiert l'accès aux données à volume élevé et que la périphérie fait partie du cœur. Une fois le logiciel installé, vous devez activer la licence activée avant utilisation. Pour ce faire, procédez comme suit :

1. Dans la section Configuration de la licence, cliquez ici pour terminer l'activation de la licence. Enregistrez ensuite le fichier « core ».

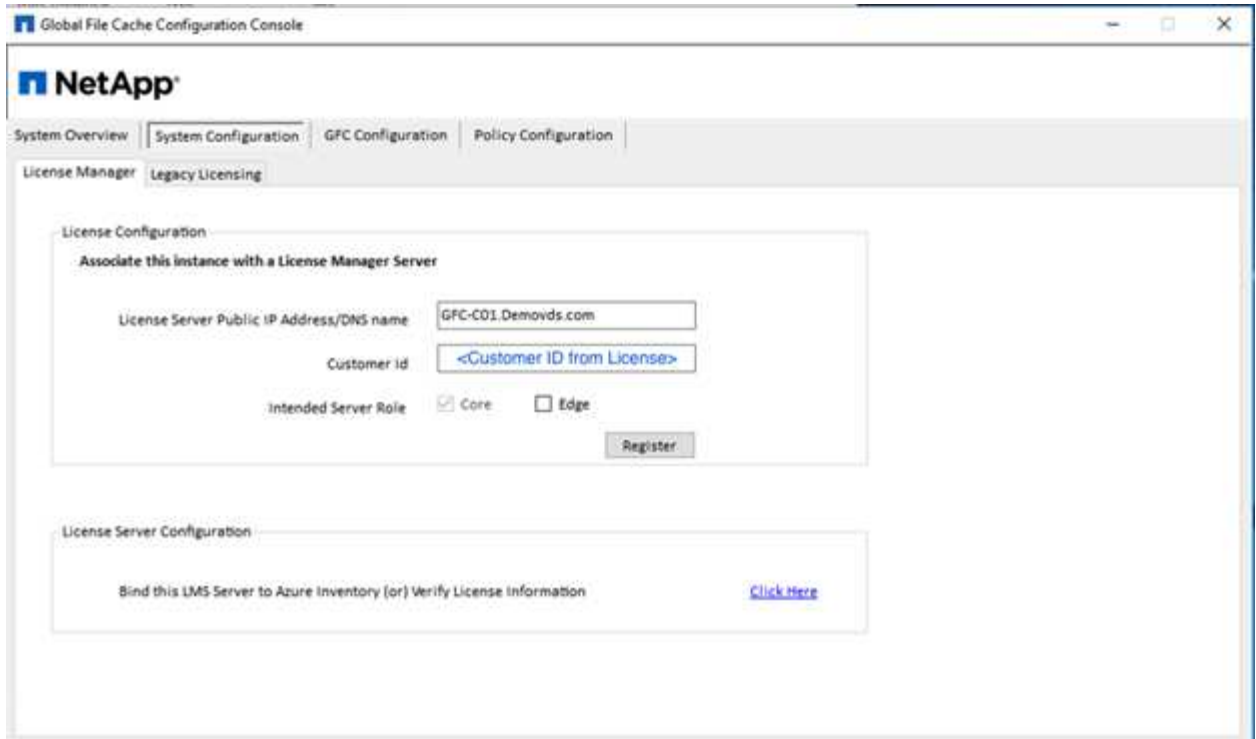

2. Fournissez le compte de service à utiliser pour le cache de fichiers global. Pour connaître les autorisations requises pour ce compte, reportez-vous à la section ["Documentation Fibre Channel".](https://docs.netapp.com/us-en/occm/download_gfc_resources.html#download-required-resources)

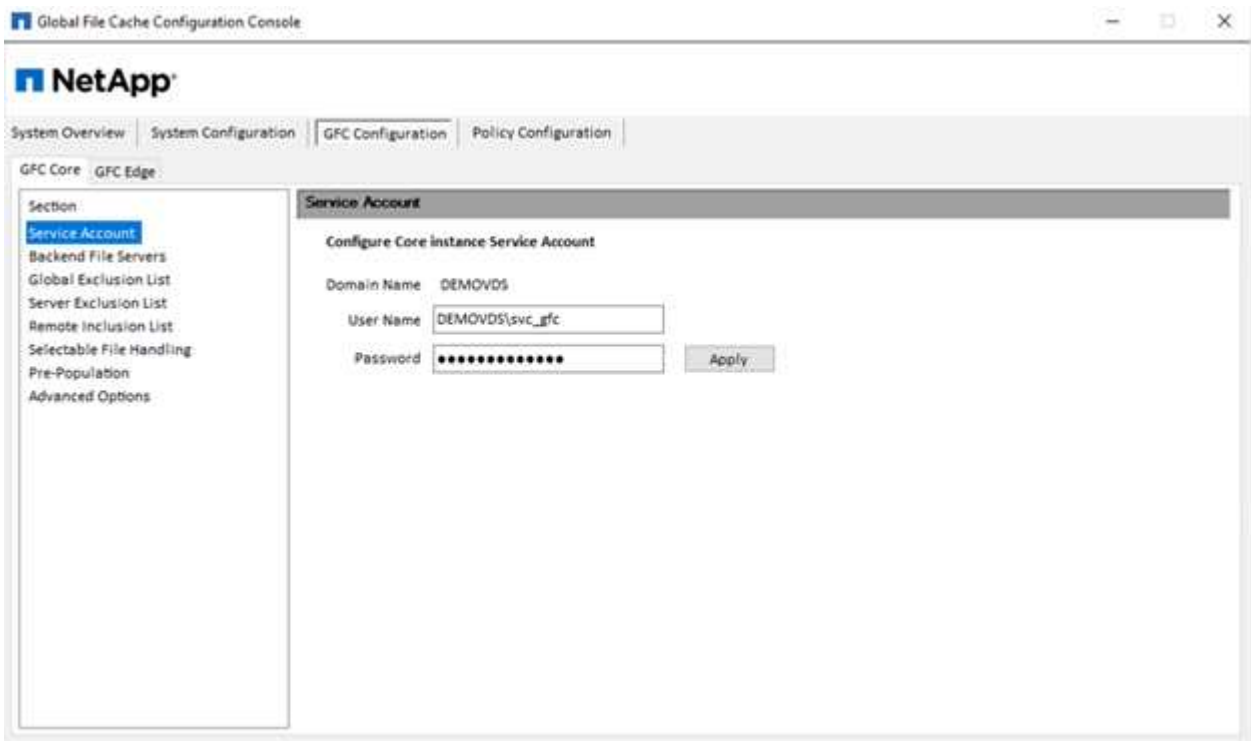

3. Ajoutez un nouveau serveur de fichiers backend et fournissez le nom du serveur de fichiers ou l'adresse IP.

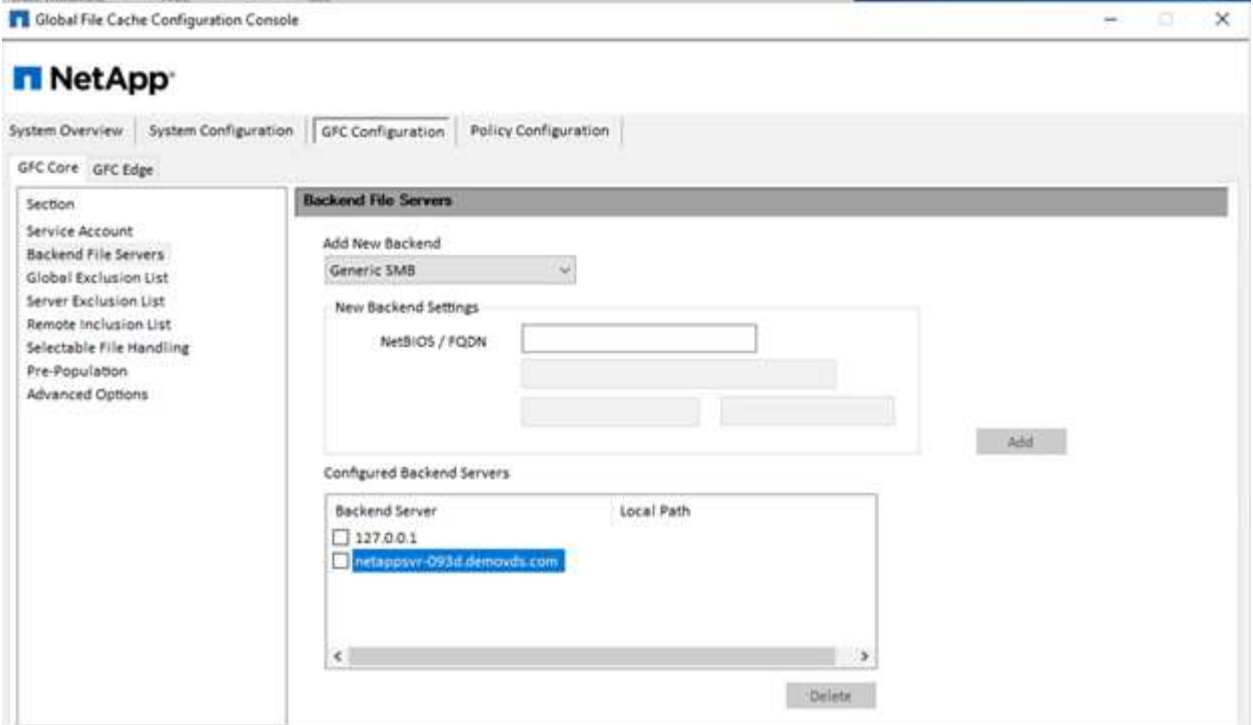

4. Sur le bord, le lecteur de cache doit avoir la lettre D. Si ce n'est pas le cas, utilisez diskpart.exe pour sélectionner le volume et modifier la lettre du lecteur. Enregistrez-vous avec le serveur de licences en tant que périphérie.

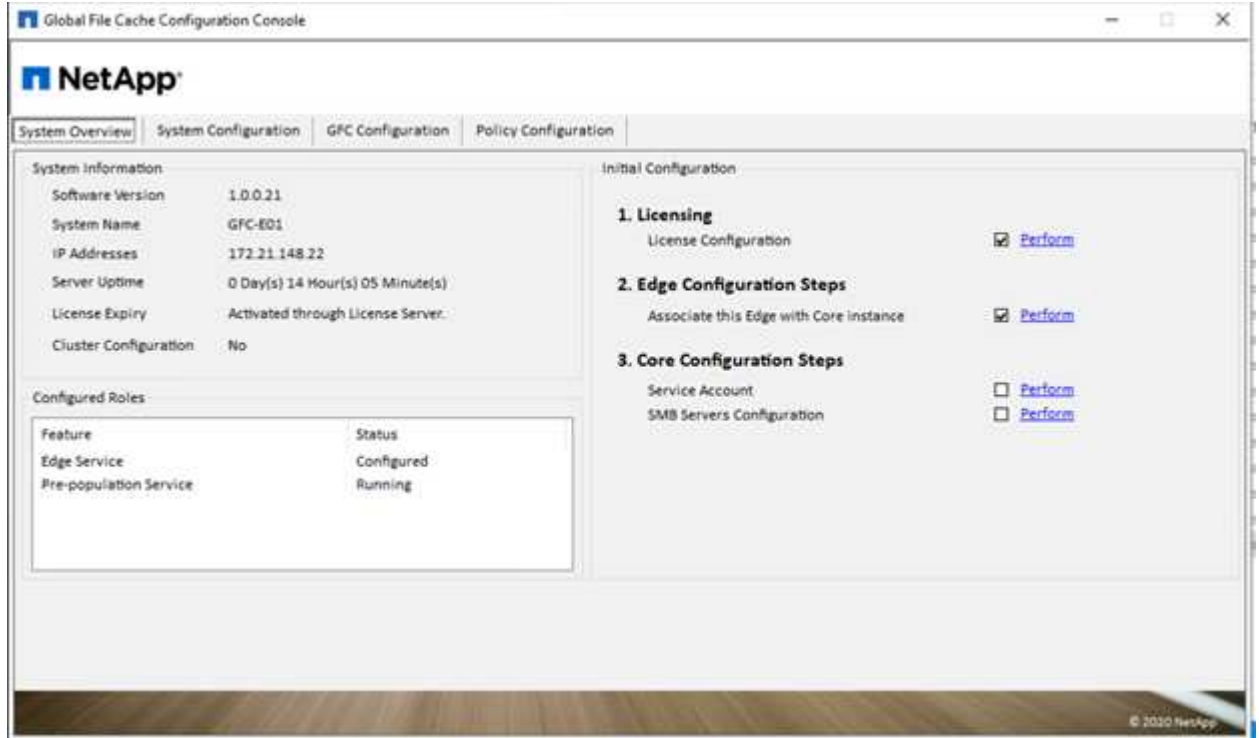

Si la configuration automatique des cœurs est activée, les informations de base sont extraites automatiquement du serveur de gestion des licences.

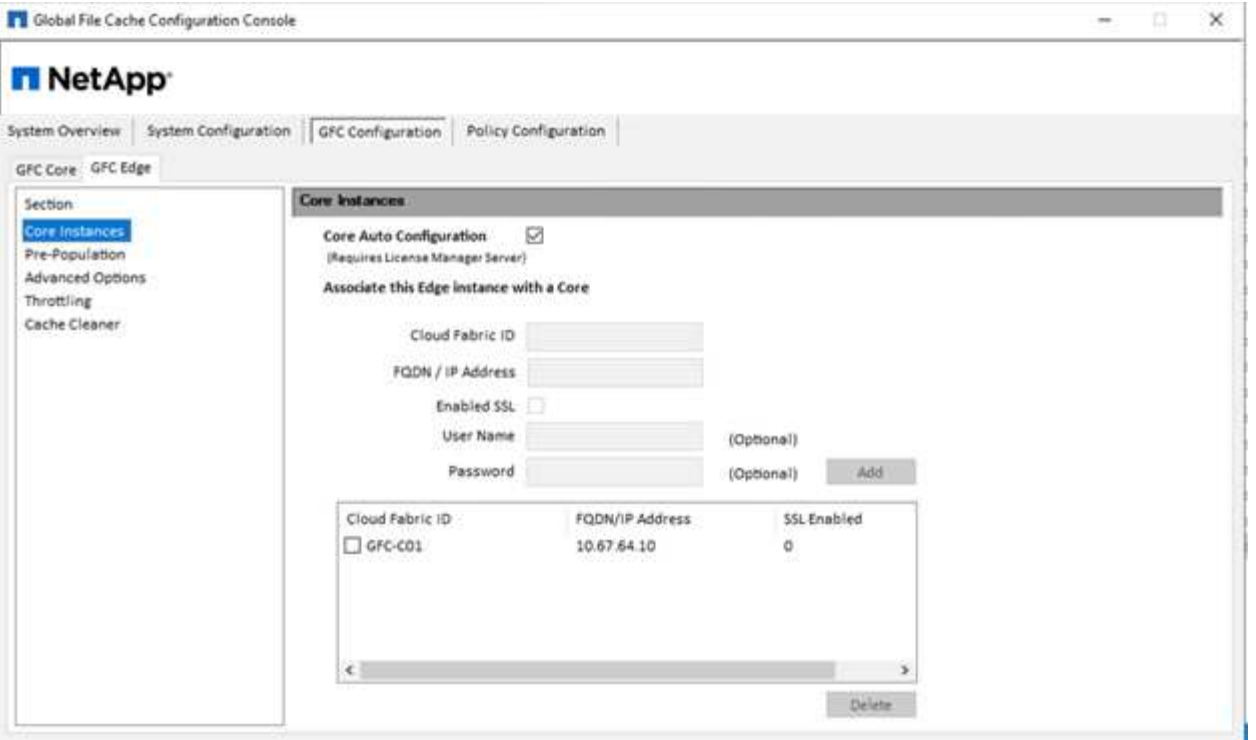

À partir de n'importe quel ordinateur client, les administrateurs qui ont utilisé pour accéder au partage sur le serveur de fichiers peuvent y accéder avec Fibre Channel Edge à l'aide du chemin UNC \\ <edge server name>\FASTDATA\<core server name>\<br/>shackend file server name>\<share name>. Les administrateurs peuvent inclure ce chemin dans le logonscript utilisateur ou GPO pour les utilisateurs mappage de lecteurs à l'emplacement en périphérie.

Pour fournir un accès transparent aux utilisateurs du monde entier, un administrateur peut configurer Microsoft Distributed Filesystem (DFS) avec des liens pointant vers des partages de serveurs de fichiers et vers des emplacements en périphérie.

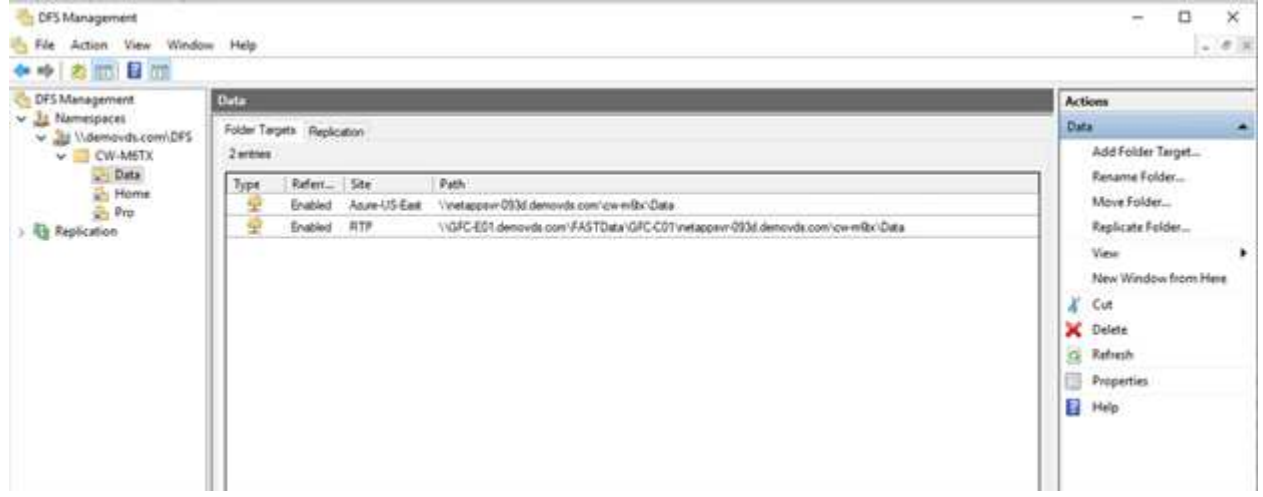

Lorsque les utilisateurs se connectent à l'aide des identifiants Active Directory en fonction des sous-réseaux associés au site, le lien approprié est utilisé par le client DFS pour accéder aux données.

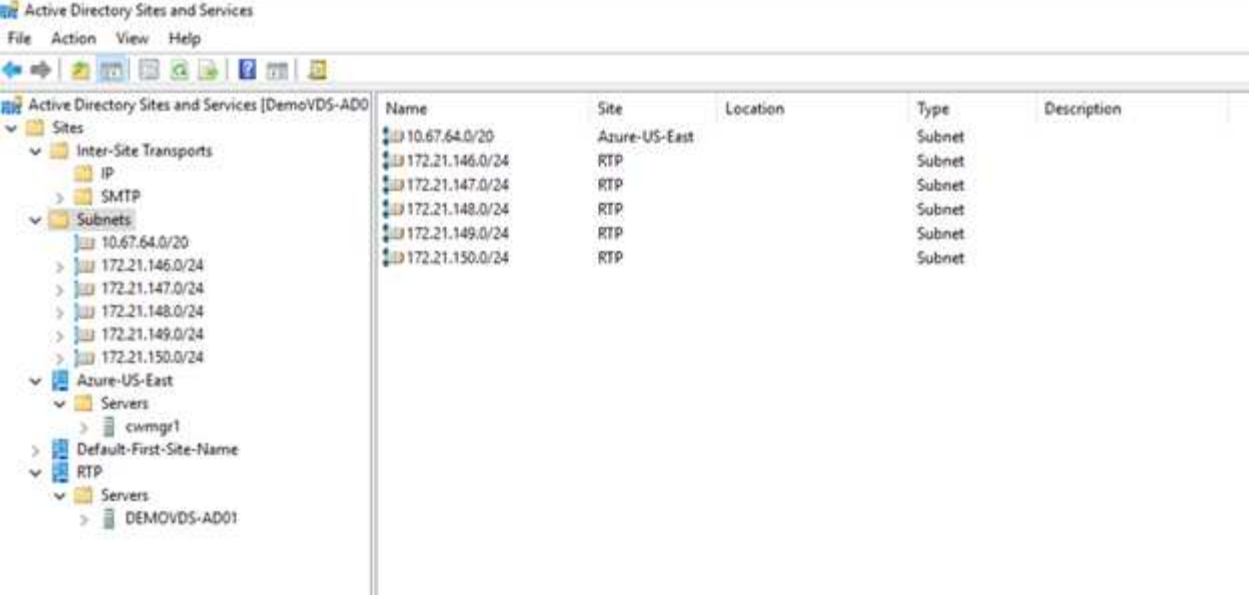

Les icônes de fichier changent selon qu'un fichier est mis en cache ; les fichiers qui ne sont pas mis en cache ont un X gris dans le coin inférieur gauche de l'icône. Lorsqu'un utilisateur situé à l'emplacement d'une arête accède à un fichier, ce fichier est mis en cache et l'icône change.

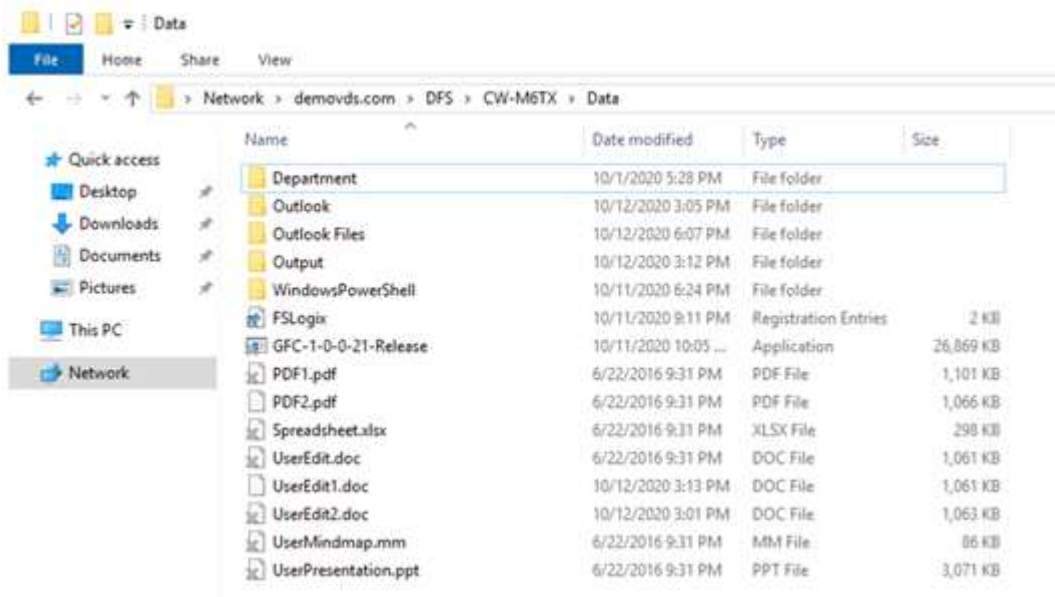

Lorsqu'un fichier est ouvert et qu'un autre utilisateur tente d'ouvrir le même fichier à partir d'un emplacement de bord, l'utilisateur est invité à sélectionner la commande suivante :

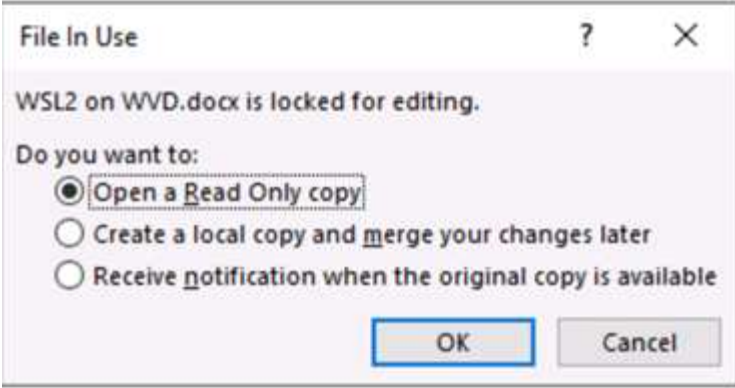

Si l'utilisateur sélectionne l'option de réception d'une notification lorsque la copie d'origine est disponible, l'utilisateur en est averti comme suit :

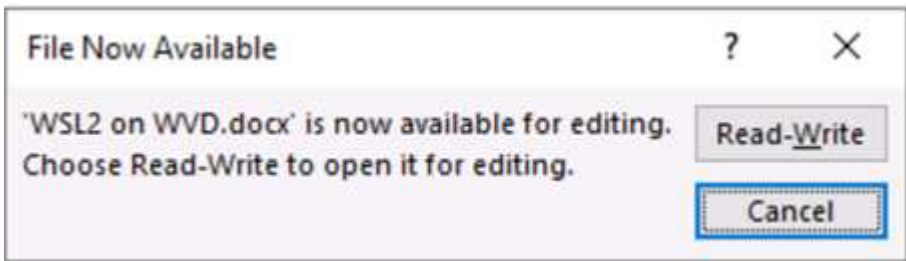

Pour plus d'informations, reportez-vous à ce document ["Vidéo sur talon et Azure NetApp Files Deployment".](https://www.youtube.com/watch?v=91LKb1qsLIM)

#### **NetApp SaaS Backup**

NetApp VDS fournit une protection des données Salesforce et Microsoft Office 365, notamment Exchange, SharePoint et Microsoft OneDrive. La figure suivante montre comment NetApp VDS fournit SaaS Backup pour ces services de données.

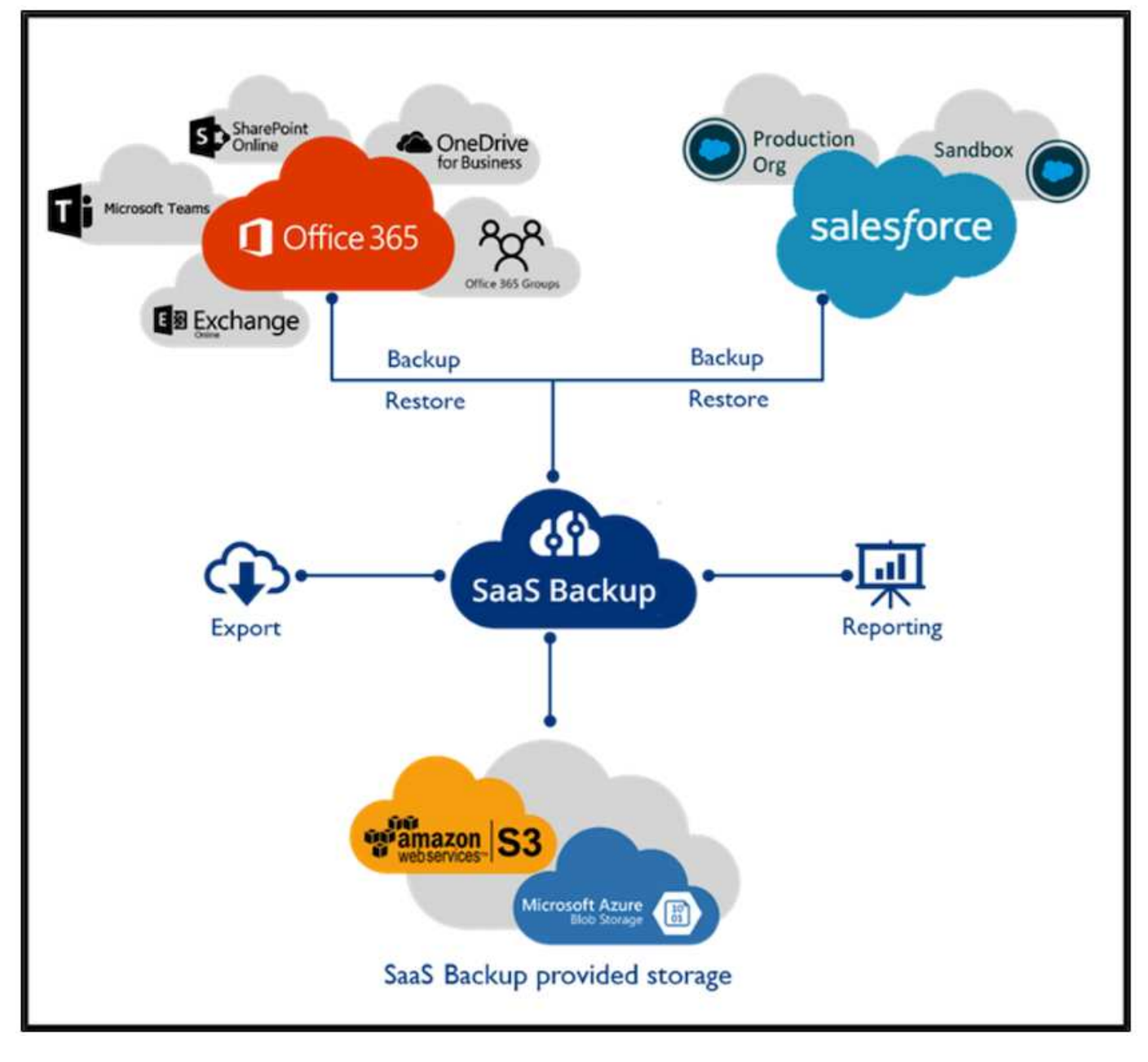

Pour découvrir les fonctionnalités de protection des données Microsoft Office 365, consultez ["vidéo"](https://www.youtube.com/watch?v=MRPBSu8RaC0&ab_channel=NetApp).

Pour une démonstration de la protection des données Salesforce, consultez ["vidéo"](https://www.youtube.com/watch?v=1j1l3Qwo9nw&ab_channel=NetApp).

# **Gestion des opérations**

Grâce à NetApp VDS, les administrateurs peuvent déléguer des tâches à d'autres personnes. Ils peuvent se connecter aux serveurs déployés pour résoudre les problèmes, afficher les journaux et exécuter des rapports d'audit. Tout en aidant les clients, le service d'assistance ou les techniciens de niveau 3 peuvent créer des clichés instantanés des sessions utilisateur, consulter les listes de processus et arrêter les processus si nécessaire.

Pour plus d'informations sur les fichiers journaux VDS, reportez-vous au ["Dépannage de la page actions VDA](https://docs.netapp.com/us-en/virtual-desktop-service/guide_troubleshooting_failed_VDS_actions.html) [ayant échoué".](https://docs.netapp.com/us-en/virtual-desktop-service/guide_troubleshooting_failed_VDS_actions.html)

Pour plus d'informations sur les autorisations minimales requises, reportez-vous à la section ["Page](https://docs.netapp.com/us-en/virtual-desktop-service/WVD_and_VDS_components_and_permissions.html) [composants et autorisations VDA"](https://docs.netapp.com/us-en/virtual-desktop-service/WVD_and_VDS_components_and_permissions.html).

Pour cloner manuellement un serveur, reportez-vous à la section ["Page clonage de machines virtuelles".](https://docs.netapp.com/us-en/virtual-desktop-service/guide_clone_VMs.html)

Pour augmenter automatiquement la taille des disques de l'ordinateur virtuel, consultez la ["Augmenter](https://docs.netapp.com/us-en/virtual-desktop-service/guide_auto_add_disk_space.html) [automatiquement l'espace disque"](https://docs.netapp.com/us-en/virtual-desktop-service/guide_auto_add_disk_space.html).

Pour identifier l'adresse de passerelle permettant de configurer manuellement le client, reportez-vous à la section ["Exigences de l'utilisateur final"](https://docs.netapp.com/us-en/virtual-desktop-service/Reference.end_user_access.html).

#### **Cloud Insights**

NetApp Cloud Insights est un outil de surveillance web qui offre une visibilité complète sur l'infrastructure et les applications exécutées sur NetApp et d'autres composants de l'infrastructure tiers. Cloud Insights prend en charge les clouds privés et publics pour surveiller, dépanner et optimiser les ressources.

Seule la machine virtuelle de l'unité d'acquisition (peut être Windows ou Linux) doit être installée sur un cloud privé pour collecter des metrics à partir de collecteurs de données sans nécessiter d'agents. Les collecteurs de données basés sur un agent vous permettent d'extraire des mesures personnalisées à partir du moniteur de performances Windows ou de tout agent d'entrée pris en charge par Telegraf.

La figure suivante représente le tableau de bord VDS Cloud Insights.

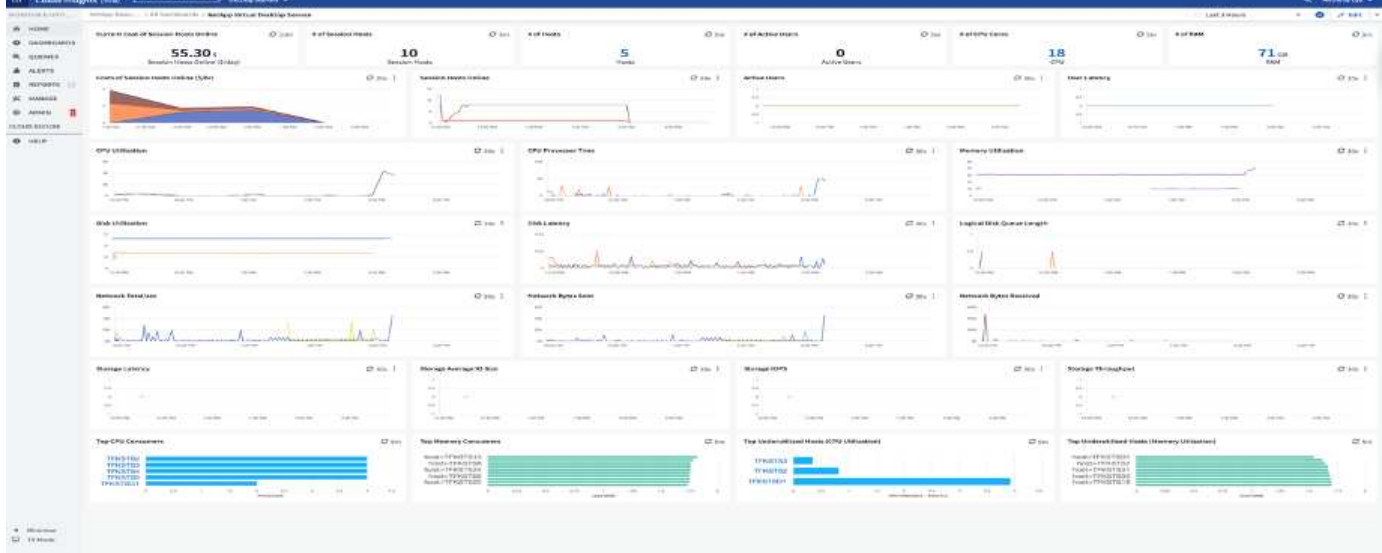

Pour plus d'informations sur NetApp Cloud Insights, rendez-vous sur ["vidéo"](https://www.youtube.com/watch?v=AVQ-a-du664&ab_channel=NetApp).

## **Outils et journaux**

#### **Outil DCConfig**

L'outil DCCconfig prend en charge les options d'hyperviseur suivantes pour l'ajout d'un site :

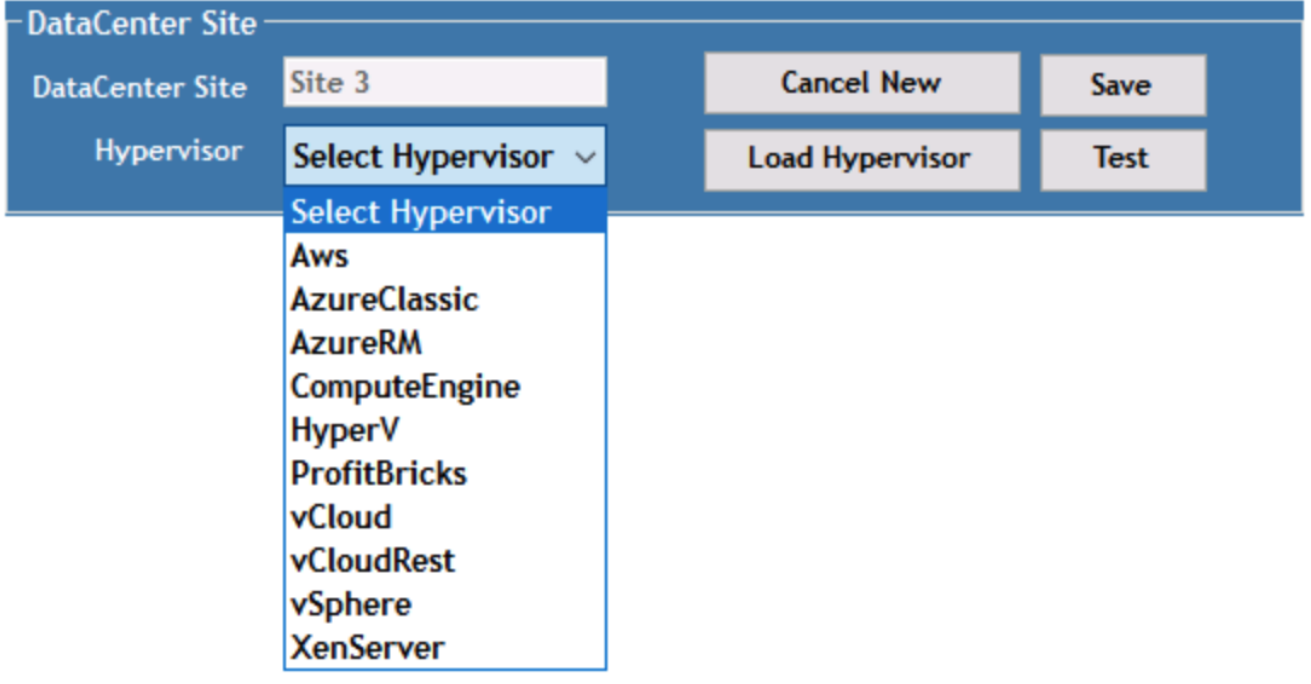

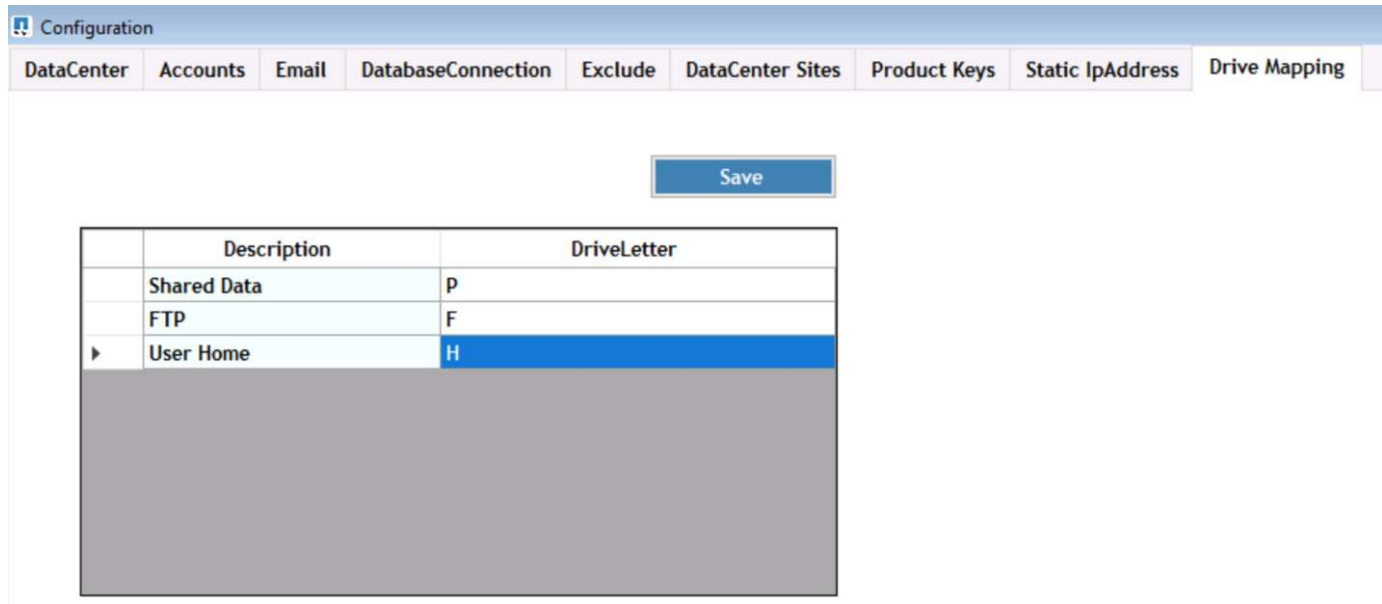

Le mappage de lettres de lecteur propre à l'espace de travail pour les données partagées peut être géré par GPO. Les services professionnels ou l'équipe de support peuvent utiliser l'onglet avancé pour personnaliser des paramètres tels que les noms d'UO Active Directory, l'option pour activer ou désactiver le déploiement de FSLogix, diverses valeurs de délai, etc.

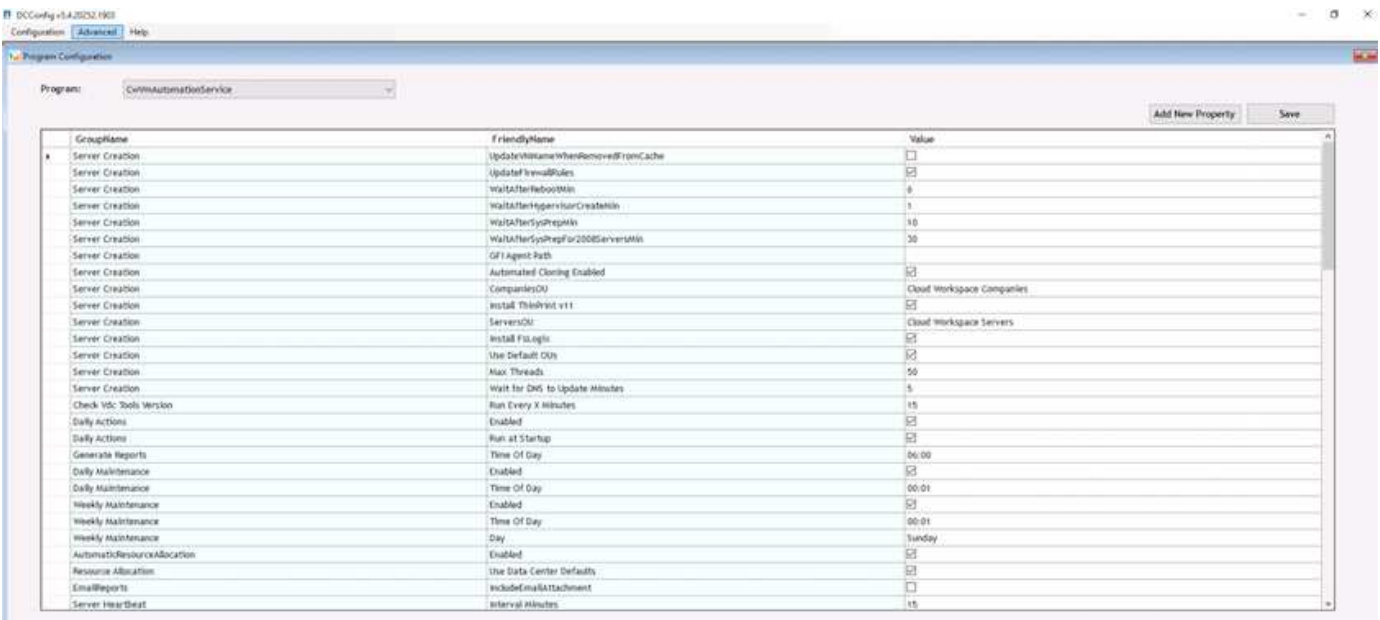

#### **Centre de commande (anciennement appelé Outils TestVcc)**

Pour lancer Command Center et le rôle requis, reportez-vous à la section ["Vue d'ensemble du centre de](https://docs.netapp.com/us-en/virtual-desktop-service/Management.command_center.overview.html#overview) [commande".](https://docs.netapp.com/us-en/virtual-desktop-service/Management.command_center.overview.html#overview)

Vous pouvez effectuer les opérations suivantes :

• Modifiez le chemin SMB d'un espace de travail.

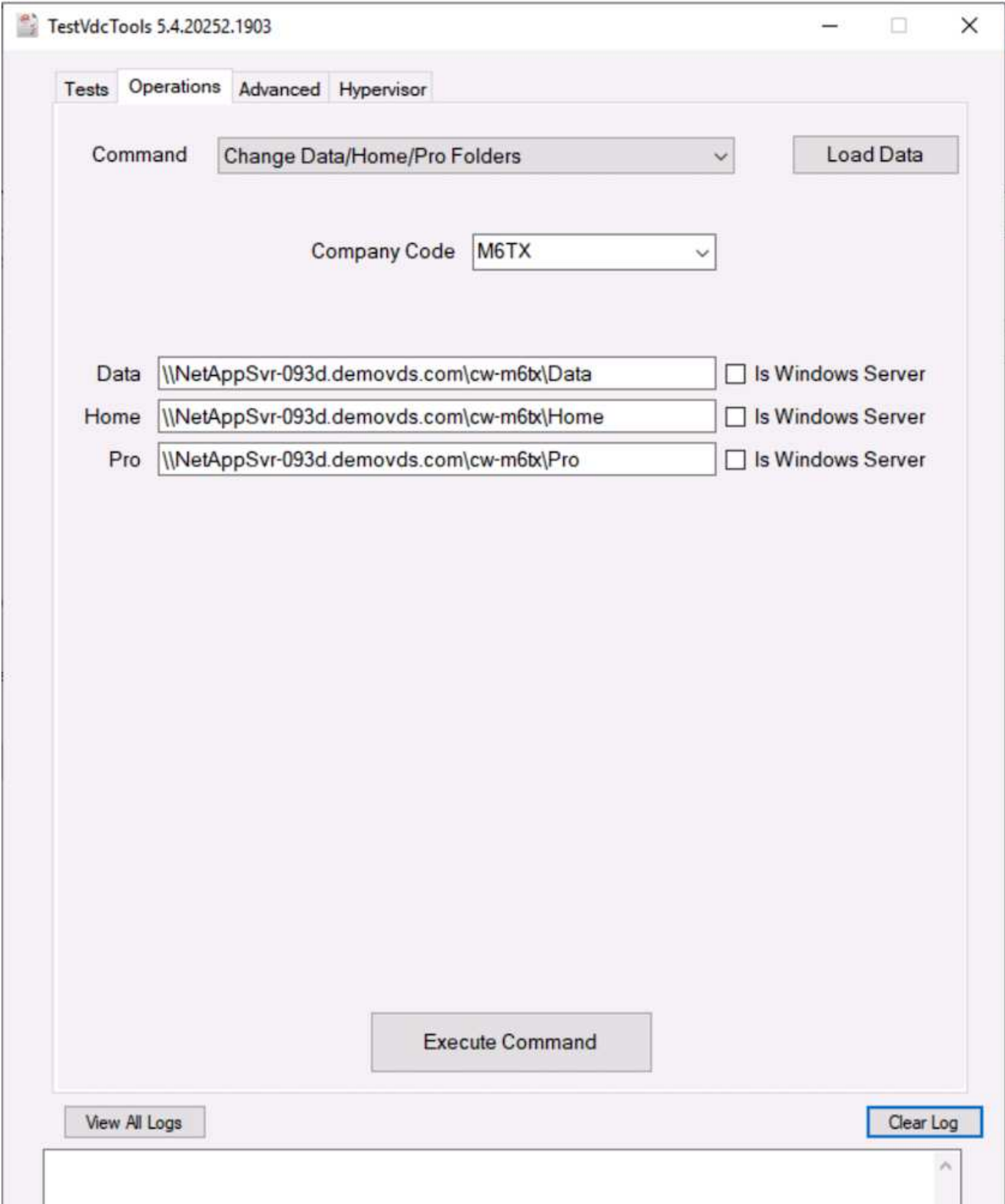

• Modifier le site de collecte de provisionnement.

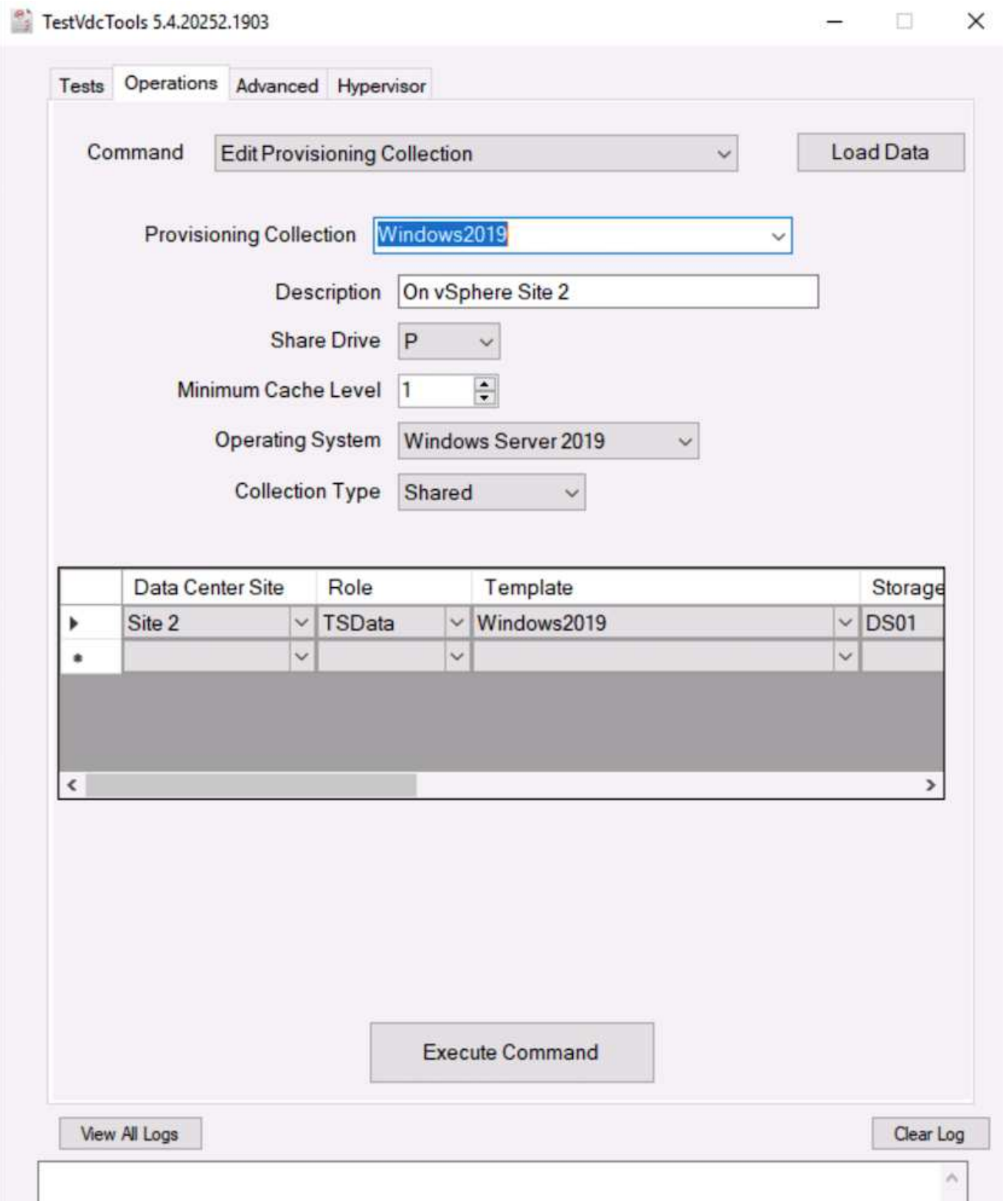

# **Fichiers journaux**

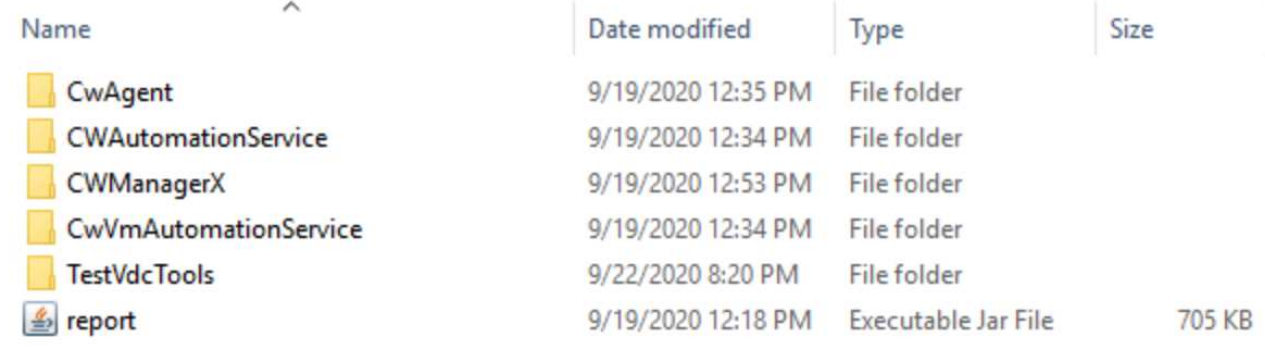

Fait ["journaux d'automatisation"](https://docs.netapp.com/us-en/virtual-desktop-service/Troubleshooting.reviewing_vds_logs.html) pour en savoir plus.

# **Considérations relatives aux GPU**

Grâce aux calculs arithmétiques répétitifs, les GPU sont généralement utilisés pour la visualisation graphique (rendu). Ces fonctionnalités de calcul répétitives sont souvent utilisées pour l'IA et l'apprentissage profond.

Pour les applications graphiques exigeantes, Microsoft Azure propose la gamme NV basée sur la carte NVIDIA Tesla M60 avec un à quatre GPU par machine virtuelle. Chaque carte NVIDIA Tesla M60 comprend deux processeurs graphiques Maxwell, chacun avec 8 Go de mémoire GDDR5, pour un total de 16 Go.

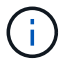

Une licence NVIDIA est incluse dans la gamme NV.

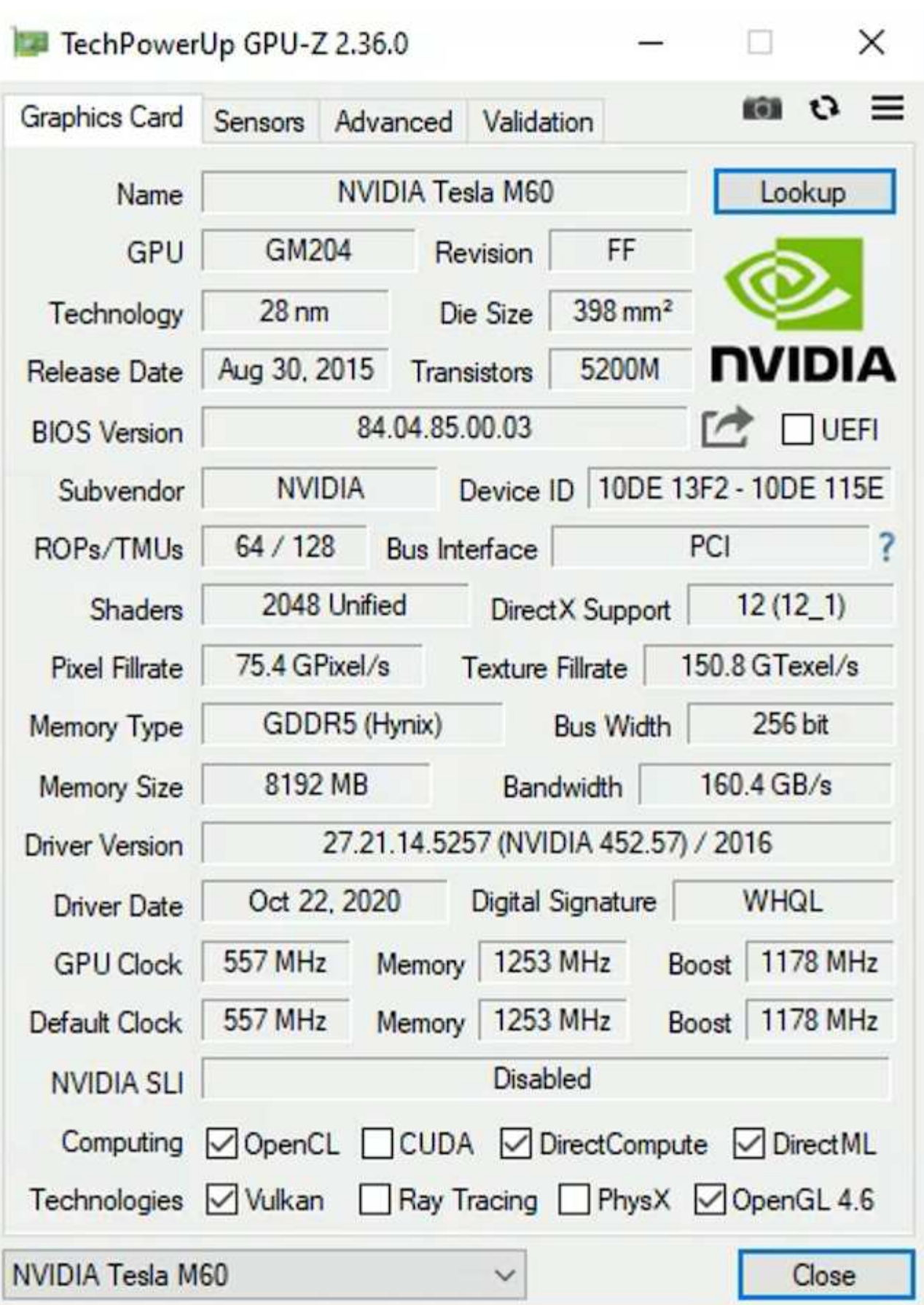

Avec NetApp HCI, le GPU H615C contient trois cartes NVIDIA Tesla T4. Chaque carte NVIDIA Tesla T4

dispose d'un processeur graphique Touring avec 16 Go de mémoire GDDR6. Lorsqu'elles sont utilisées dans un environnement VMware vSphere, les serveurs virtuels peuvent partager les GPU, chaque machine virtuelle disposant d'une mémoire tampon dédiée. Le suivi des rayons est disponible avec les processeurs graphiques de la NetApp HCI H615C pour produire des images réalistes comprenant les réflexions de lumière. Notez que vous devez disposer d'un serveur de licences NVIDIA avec une licence pour les fonctionnalités GPU.

TechPowerUp GPU-Z 2.36.0

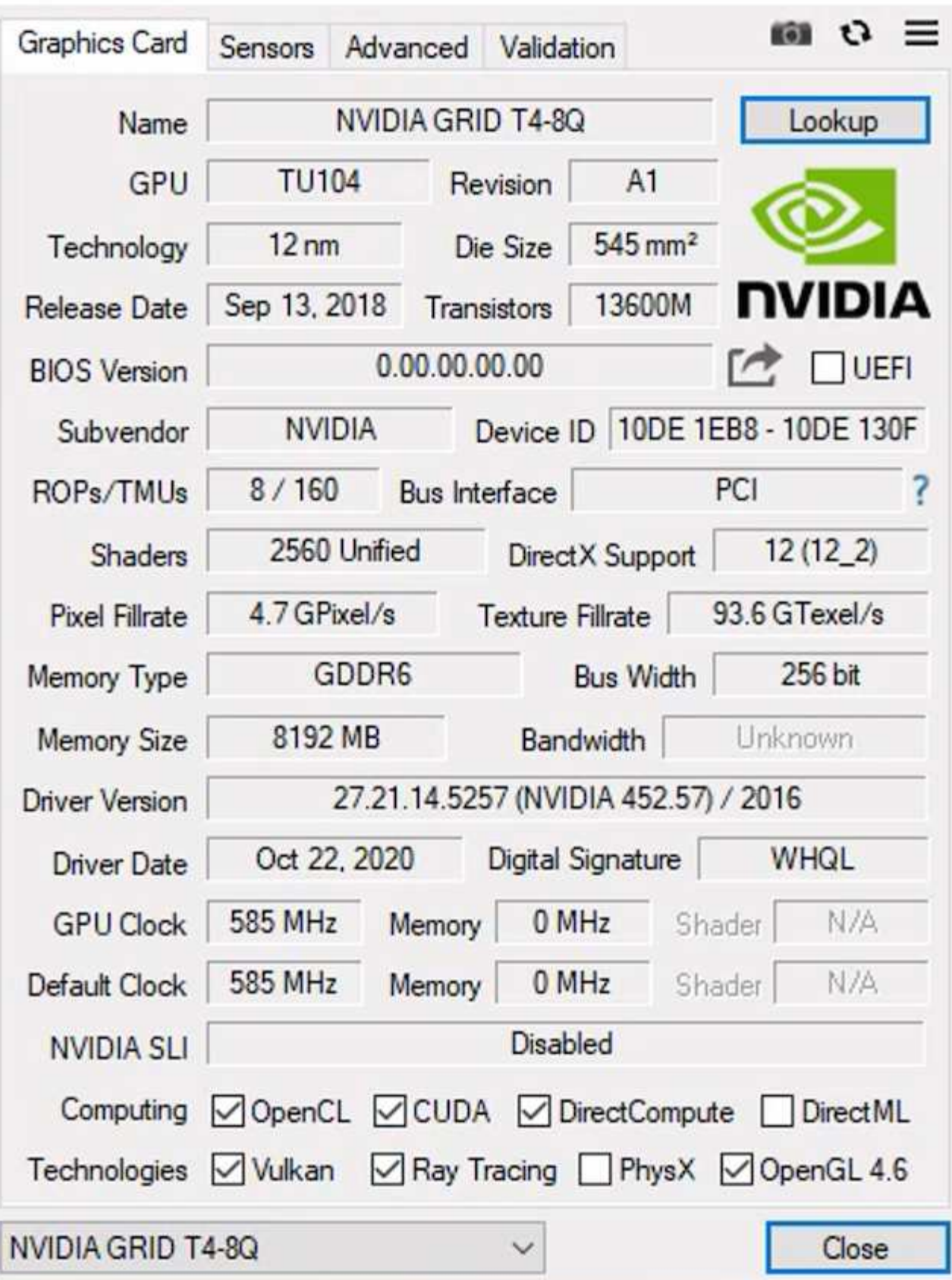

 $\times$ 

Pour utiliser le GPU, vous devez installer le pilote approprié, qui peut être téléchargé à partir du portail de

licences NVIDIA. Dans un environnement Azure, le pilote NVIDIA est disponible en tant qu'extension de pilote GPU. Ensuite, les stratégies de groupe de la capture d'écran suivante doivent être mises à jour pour utiliser le matériel GPU pour les sessions de service de bureau à distance. Vous devez hiérarchiser le mode graphique H.264 et activer la fonctionnalité d'encodeur.

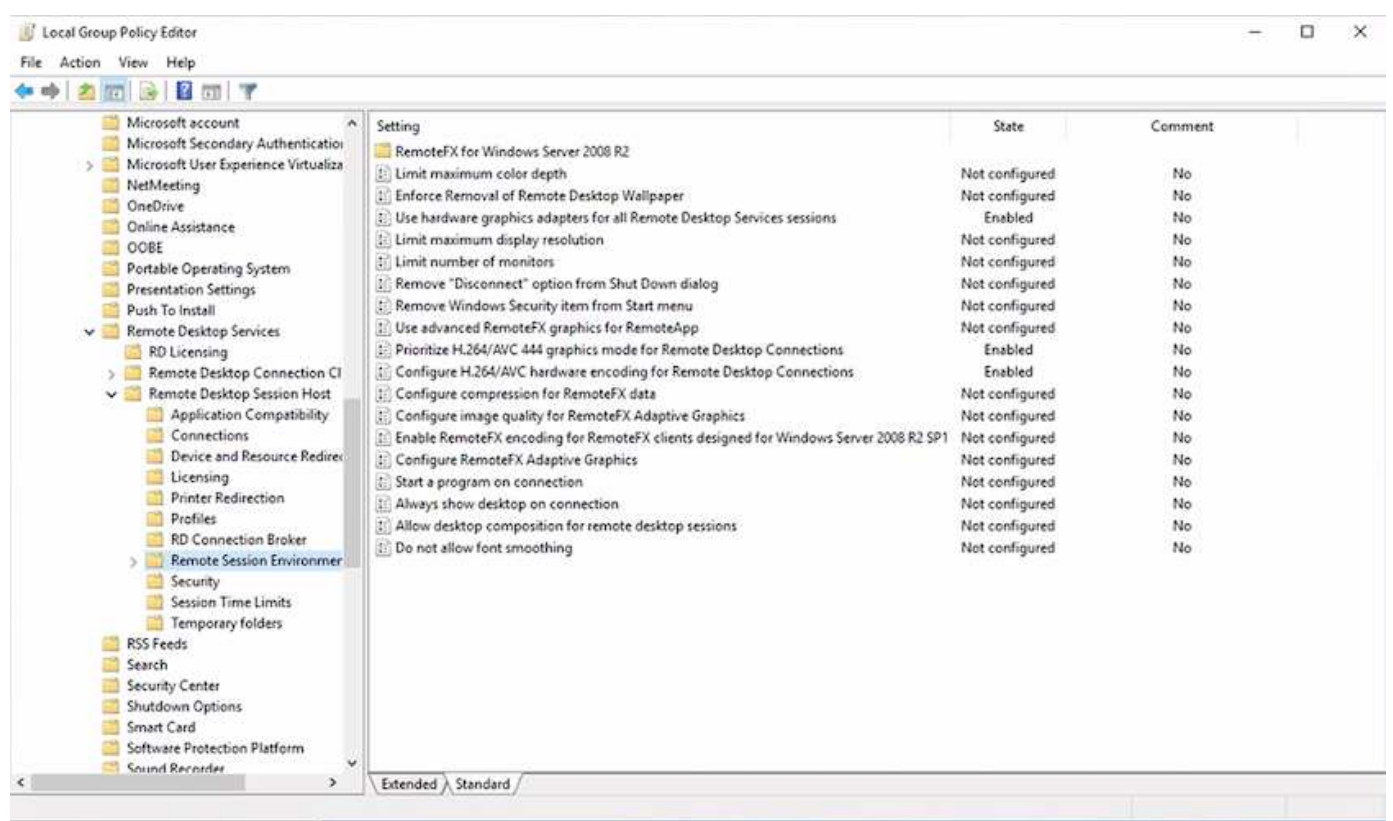

Validez la surveillance des performances du GPU avec Task Manager ou à l'aide de l'interface de ligne de commande nvidia-smi lors de l'exécution d'échantillons WebGL. Assurez-vous que les ressources GPU, mémoire et encodeur sont utilisées.

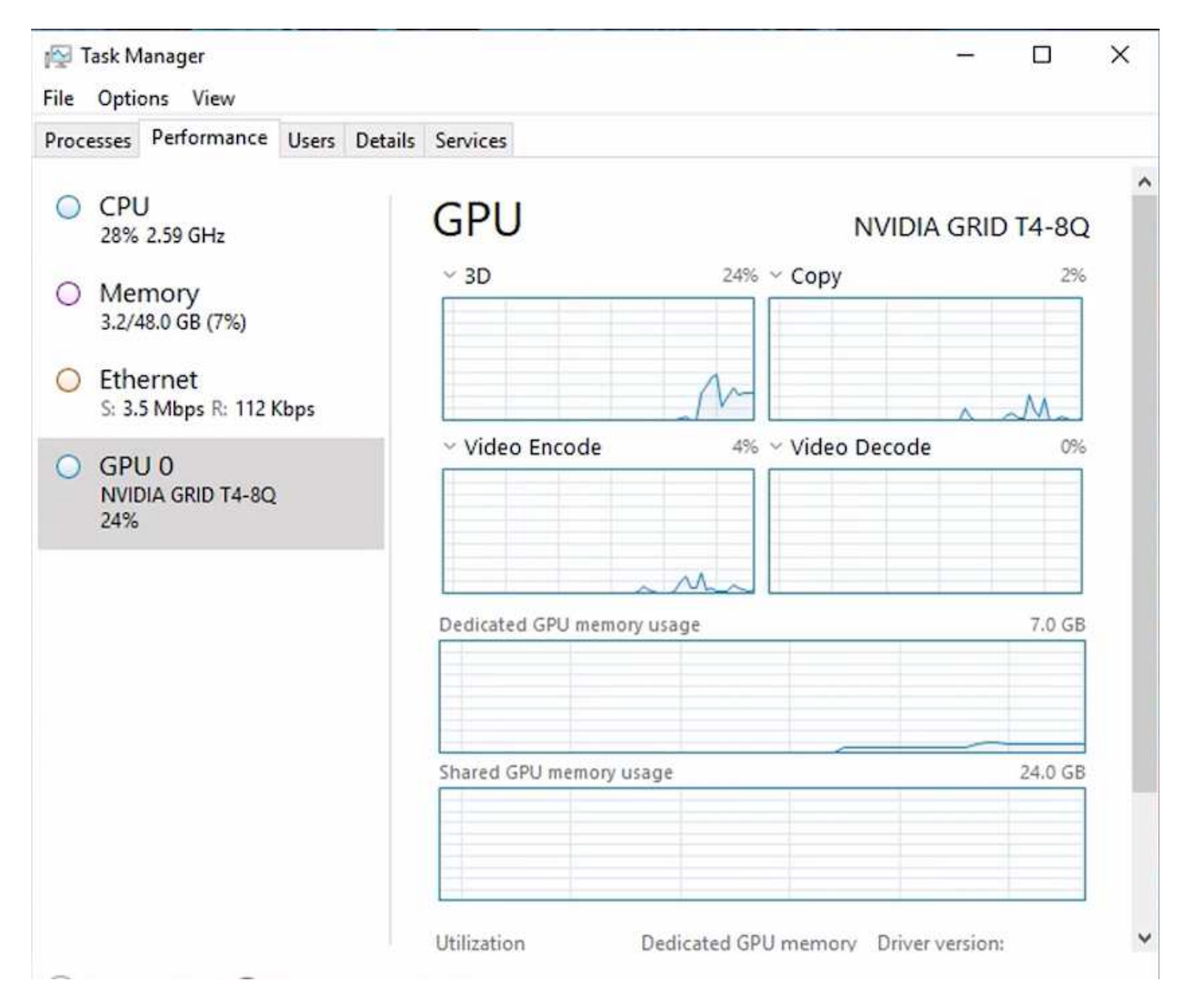

Pour s'assurer que la machine virtuelle est déployée dans NetApp HCI H615C avec le service de bureau virtuel, définissez un site avec la ressource de cluster vCenter dotée d'hôtes H615C. Le profil vGPU requis doit être associé au modèle VM.

Pour les environnements partagés multi-sessions, envisagez d'allouer plusieurs profils vGPU homogènes. Cependant, pour une application graphique professionnelle haut de gamme, il est préférable que chaque machine virtuelle soit dédiée à un utilisateur afin d'isoler les machines virtuelles.

Le processeur GPU peut être contrôlé par une stratégie QoS et chaque profil vGPU peut disposer de tampons de trame dédiés. Cependant, l'encodeur et le décodeur sont partagés pour chaque carte. Le placement d'un profil vGPU sur une carte GPU est contrôlé par la règle d'affectation des GPU de l'hôte vSphere, qui peut mettre en avant les performances (répartir les VM) ou la consolidation (regrouper les VM de groupe).

## **Solutions industrielles**

Les postes de travail graphiques sont généralement utilisés dans des secteurs tels que l'industrie, la santé, l'énergie, les médias et le divertissement, l'éducation, accidentelle, etc. La mobilité est souvent limitée pour les applications graphiques.

Pour résoudre les problèmes de mobilité, les services de postes de travail virtuels proposent un environnement de postes de travail pour tous les types de collaborateurs, des travailleurs chargés des tâches aux utilisateurs experts, en utilisant des ressources matérielles dans le cloud ou avec NetApp HCI, et en proposant notamment des options de configurations de processeurs graphiques flexibles. VDS permet aux utilisateurs d'accéder à leur environnement de travail depuis n'importe où avec des ordinateurs portables, des tablettes et d'autres appareils mobiles.

Pour exécuter des charges de travail de fabrication avec des logiciels tels que ANSYS Fluent, ANSYS Mechanical, Autodesk AutoCAD, Autodesk Inventor, Autodesk 3ds Max, Dassault systèmes SOLIDWORKS, Dassault systèmes CATIA, PTC Creo, Siemens PLM NX, etc. En janvier 2021, les GPU disponibles sur différents clouds sont répertoriés dans le tableau suivant.

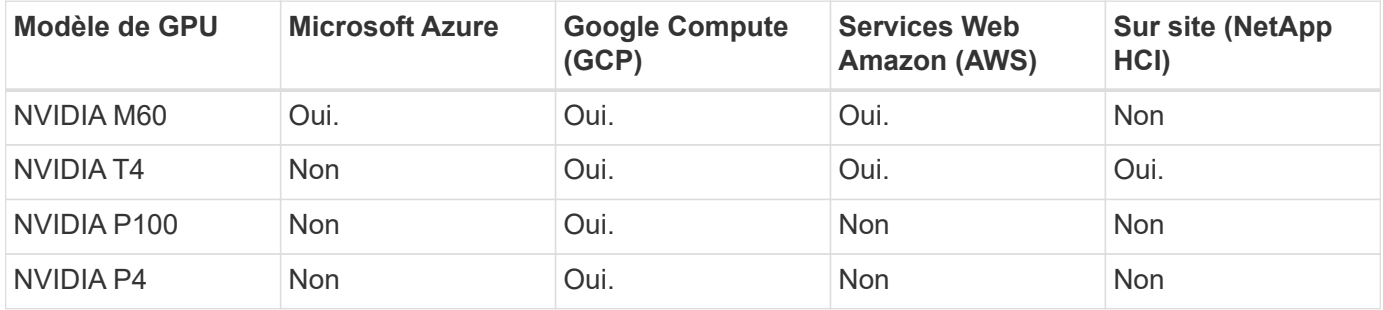

Des sessions de postes de travail partagés avec d'autres utilisateurs et des postes de travail personnels dédiés sont également disponibles. Les postes de travail virtuels peuvent disposer de un à quatre processeurs graphiques ou utiliser des GPU partiels avec NetApp HCI. NVIDIA T4 est une carte graphique polyvalente qui répond aux demandes d'un large éventail de charges de travail des utilisateurs. Chaque carte graphique du NetApp HCI H615C dispose de 16 Go de mémoire tampon trame et de trois cartes par serveur. Le nombre d'utilisateurs pouvant être hébergés sur un seul serveur H615C dépend de la charge de travail de l'utilisateur.

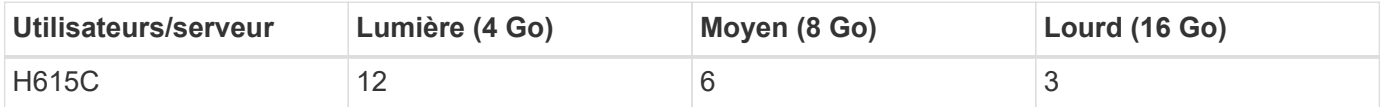

Pour déterminer le type d'utilisateur, exécutez l'outil de profileur GPU lorsque les utilisateurs travaillent avec des applications exécutant des tâches types. Le profileur GPU capture les demandes en mémoire, le nombre d'affichages et la résolution dont les utilisateurs ont besoin. Vous pouvez ensuite choisir le profil vGPU qui répond à vos besoins.

Les postes de travail virtuels avec processeurs graphiques peuvent prendre en charge une résolution d'affichage pouvant atteindre 8 Ko. Par ailleurs, l'utilitaire nView permet de diviser un seul moniteur en régions pour travailler avec différents jeux de données.

Grâce au stockage de fichiers ONTAP, vous bénéficiez de nombreux avantages :

- Un seul espace de nom pouvant atteindre 20 po de stockage avec 400 milliards de fichiers, sans qu'il soit nécessaire d'effectuer des tâches d'administration
- Espace de noms pouvant s'étendre sur le globe avec un cache de fichiers global
- Colocation sécurisée avec le stockage NetApp géré
- La migration de données inactives vers des magasins d'objets à l'aide de NetApp FabricPool
- Statistiques rapides sur les fichiers et analytique du système de fichiers
- Évolutivité d'un cluster de stockage jusqu'à 24 nœuds pour de meilleures capacités et performances
- La possibilité de contrôler l'espace de stockage à l'aide de quotas, de performances garanties et des

limites de QoS

- Sécurisation des données avec le chiffrement
- Répondre aux exigences générales de conformité et de protection des données
- Des options flexibles de continuité de l'activité

# **Conclusion**

NetApp Virtual Desktop Service fournit un environnement d'applications et de postes de travail virtuels très facile à utiliser, qui répond parfaitement aux enjeux métier. L'extension de VDS à l'environnement ONTAP local vous permet d'utiliser des fonctionnalités NetApp puissantes dans un environnement VDS, notamment le clonage rapide, la déduplication à la volée, la compaction et le provisionnement fin et à la compression. Réduisez les coûts de stockage et améliorez la performance avec le stockage 100 % Flash. Avec l'hyperviseur VMware vSphere, réduisez les délais de provisionnement des serveurs grâce aux volumes virtuels et à l'API vSphere pour l'intégration des baies. Avec le cloud hybride, les clients peuvent choisir l'environnement qui convient à leurs workloads exigeants et réaliser des économies. La session de postes de travail exécutée sur site peut accéder à des ressources clouds basées sur des règles.

# **Sources d'informations complémentaires**

Pour en savoir plus sur les informations données dans ce livre blanc, consultez ces documents et/ou sites web :

- ["Cloud NetApp"](https://cloud.netapp.com/home)
- ["Documentation produit NetApp VDS"](https://docs.netapp.com/us-en/virtual-desktop-service/index.html)
- ["Connectez votre réseau sur site à Azure avec VPN Gateway"](https://docs.microsoft.com/en-us/learn/modules/connect-on-premises-network-with-vpn-gateway/)
- ["Portail Azure"](https://portal.azure.com/)
- ["Postes de travail virtuels Microsoft Windows"](https://azure.microsoft.com/en-us/services/virtual-desktop/)
- ["Inscription Azure NetApp Files"](https://docs.microsoft.com/en-us/azure/azure-netapp-files/azure-netapp-files-register?WT.mc_id=Portal-Microsoft_Azure_NetApp)

#### **Informations sur le copyright**

Copyright © 2024 NetApp, Inc. Tous droits réservés. Imprimé aux États-Unis. Aucune partie de ce document protégé par copyright ne peut être reproduite sous quelque forme que ce soit ou selon quelque méthode que ce soit (graphique, électronique ou mécanique, notamment par photocopie, enregistrement ou stockage dans un système de récupération électronique) sans l'autorisation écrite préalable du détenteur du droit de copyright.

Les logiciels dérivés des éléments NetApp protégés par copyright sont soumis à la licence et à l'avis de nonresponsabilité suivants :

CE LOGICIEL EST FOURNI PAR NETAPP « EN L'ÉTAT » ET SANS GARANTIES EXPRESSES OU TACITES, Y COMPRIS LES GARANTIES TACITES DE QUALITÉ MARCHANDE ET D'ADÉQUATION À UN USAGE PARTICULIER, QUI SONT EXCLUES PAR LES PRÉSENTES. EN AUCUN CAS NETAPP NE SERA TENU POUR RESPONSABLE DE DOMMAGES DIRECTS, INDIRECTS, ACCESSOIRES, PARTICULIERS OU EXEMPLAIRES (Y COMPRIS L'ACHAT DE BIENS ET DE SERVICES DE SUBSTITUTION, LA PERTE DE JOUISSANCE, DE DONNÉES OU DE PROFITS, OU L'INTERRUPTION D'ACTIVITÉ), QUELLES QU'EN SOIENT LA CAUSE ET LA DOCTRINE DE RESPONSABILITÉ, QU'IL S'AGISSE DE RESPONSABILITÉ CONTRACTUELLE, STRICTE OU DÉLICTUELLE (Y COMPRIS LA NÉGLIGENCE OU AUTRE) DÉCOULANT DE L'UTILISATION DE CE LOGICIEL, MÊME SI LA SOCIÉTÉ A ÉTÉ INFORMÉE DE LA POSSIBILITÉ DE TELS DOMMAGES.

NetApp se réserve le droit de modifier les produits décrits dans le présent document à tout moment et sans préavis. NetApp décline toute responsabilité découlant de l'utilisation des produits décrits dans le présent document, sauf accord explicite écrit de NetApp. L'utilisation ou l'achat de ce produit ne concède pas de licence dans le cadre de droits de brevet, de droits de marque commerciale ou de tout autre droit de propriété intellectuelle de NetApp.

Le produit décrit dans ce manuel peut être protégé par un ou plusieurs brevets américains, étrangers ou par une demande en attente.

LÉGENDE DE RESTRICTION DES DROITS : L'utilisation, la duplication ou la divulgation par le gouvernement sont sujettes aux restrictions énoncées dans le sous-paragraphe (b)(3) de la clause Rights in Technical Data-Noncommercial Items du DFARS 252.227-7013 (février 2014) et du FAR 52.227-19 (décembre 2007).

Les données contenues dans les présentes se rapportent à un produit et/ou service commercial (tel que défini par la clause FAR 2.101). Il s'agit de données propriétaires de NetApp, Inc. Toutes les données techniques et tous les logiciels fournis par NetApp en vertu du présent Accord sont à caractère commercial et ont été exclusivement développés à l'aide de fonds privés. Le gouvernement des États-Unis dispose d'une licence limitée irrévocable, non exclusive, non cessible, non transférable et mondiale. Cette licence lui permet d'utiliser uniquement les données relatives au contrat du gouvernement des États-Unis d'après lequel les données lui ont été fournies ou celles qui sont nécessaires à son exécution. Sauf dispositions contraires énoncées dans les présentes, l'utilisation, la divulgation, la reproduction, la modification, l'exécution, l'affichage des données sont interdits sans avoir obtenu le consentement écrit préalable de NetApp, Inc. Les droits de licences du Département de la Défense du gouvernement des États-Unis se limitent aux droits identifiés par la clause 252.227-7015(b) du DFARS (février 2014).

#### **Informations sur les marques commerciales**

NETAPP, le logo NETAPP et les marques citées sur le site<http://www.netapp.com/TM>sont des marques déposées ou des marques commerciales de NetApp, Inc. Les autres noms de marques et de produits sont des marques commerciales de leurs propriétaires respectifs.